# Oracle® Database Appliance Release Notes

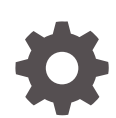

Release 19.16 for Linux x86-64 F59437-01 August 2022

**ORACLE** 

Oracle Database Appliance Release Notes, Release 19.16 for Linux x86-64

F59437-01

Copyright © 2013, 2022, Oracle and/or its affiliates.

Primary Author: Aparna Kamath

This software and related documentation are provided under a license agreement containing restrictions on use and disclosure and are protected by intellectual property laws. Except as expressly permitted in your license agreement or allowed by law, you may not use, copy, reproduce, translate, broadcast, modify, license, transmit, distribute, exhibit, perform, publish, or display any part, in any form, or by any means. Reverse engineering, disassembly, or decompilation of this software, unless required by law for interoperability, is prohibited.

The information contained herein is subject to change without notice and is not warranted to be error-free. If you find any errors, please report them to us in writing.

If this is software or related documentation that is delivered to the U.S. Government or anyone licensing it on behalf of the U.S. Government, then the following notice is applicable:

U.S. GOVERNMENT END USERS: Oracle programs (including any operating system, integrated software, any programs embedded, installed or activated on delivered hardware, and modifications of such programs) and Oracle computer documentation or other Oracle data delivered to or accessed by U.S. Government end users are "commercial computer software" or "commercial computer software documentation" pursuant to the applicable Federal Acquisition Regulation and agency-specific supplemental regulations. As such, the use, reproduction, duplication, release, display, disclosure, modification, preparation of derivative works, and/or adaptation of i) Oracle programs (including any operating system, integrated software, any programs embedded, installed or activated on delivered hardware, and modifications of such programs), ii) Oracle computer documentation and/or iii) other Oracle data, is subject to the rights and limitations specified in the license contained in the applicable contract. The terms governing the U.S. Government's use of Oracle cloud services are defined by the applicable contract for such services. No other rights are granted to the U.S. Government.

This software or hardware is developed for general use in a variety of information management applications. It is not developed or intended for use in any inherently dangerous applications, including applications that may create a risk of personal injury. If you use this software or hardware in dangerous applications, then you shall be responsible to take all appropriate fail-safe, backup, redundancy, and other measures to ensure its safe use. Oracle Corporation and its affiliates disclaim any liability for any damages caused by use of this software or hardware in dangerous applications.

Oracle, Java, and MySQL are registered trademarks of Oracle and/or its affiliates. Other names may be trademarks of their respective owners.

Intel and Intel Inside are trademarks or registered trademarks of Intel Corporation. All SPARC trademarks are used under license and are trademarks or registered trademarks of SPARC International, Inc. AMD, Epyc, and the AMD logo are trademarks or registered trademarks of Advanced Micro Devices. UNIX is a registered trademark of The Open Group.

This software or hardware and documentation may provide access to or information about content, products, and services from third parties. Oracle Corporation and its affiliates are not responsible for and expressly disclaim all warranties of any kind with respect to third-party content, products, and services unless otherwise set forth in an applicable agreement between you and Oracle. Oracle Corporation and its affiliates will not be responsible for any loss, costs, or damages incurred due to your access to or use of third-party content, products, or services, except as set forth in an applicable agreement between you and Oracle.

# **Contents**

### [Preface](#page-5-0)

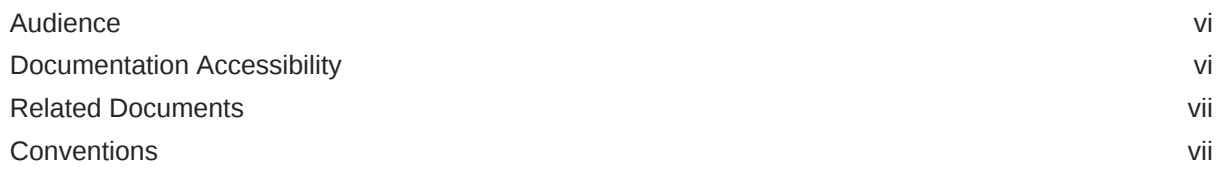

### 1 [What's New in This Release](#page-8-0)

### 2 [Component Versions for Oracle Database Appliance](#page-12-0)

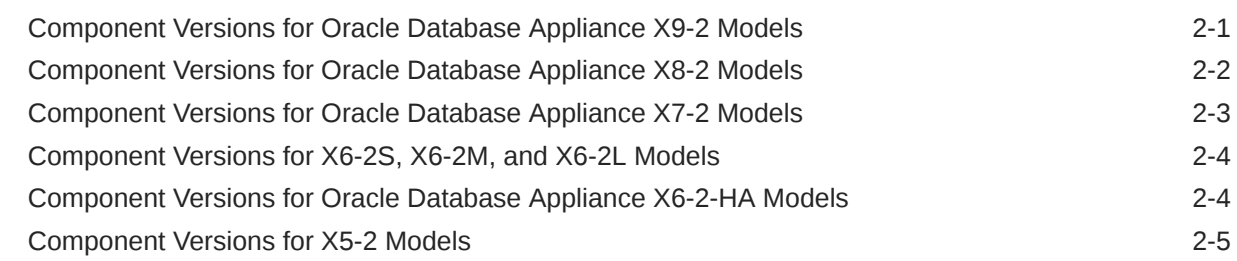

### 3 [Oracle Database Appliance 19.16 Patches](#page-18-0)

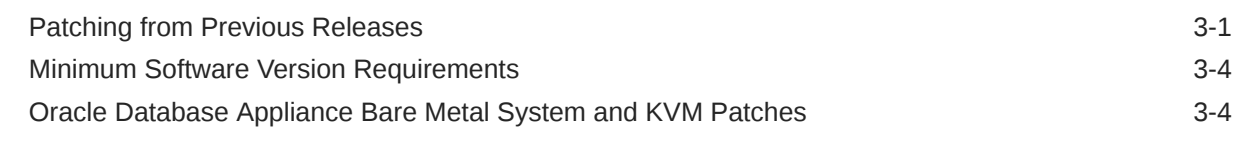

### 4 [Known Issues with Oracle Database Appliance in This Release](#page-24-0)

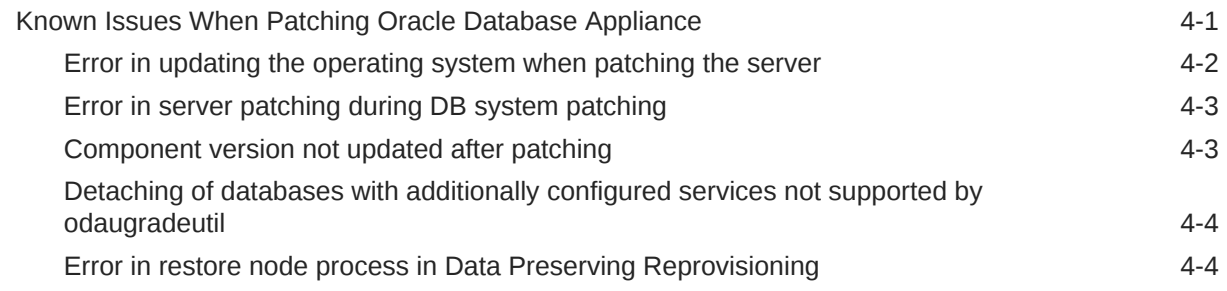

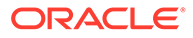

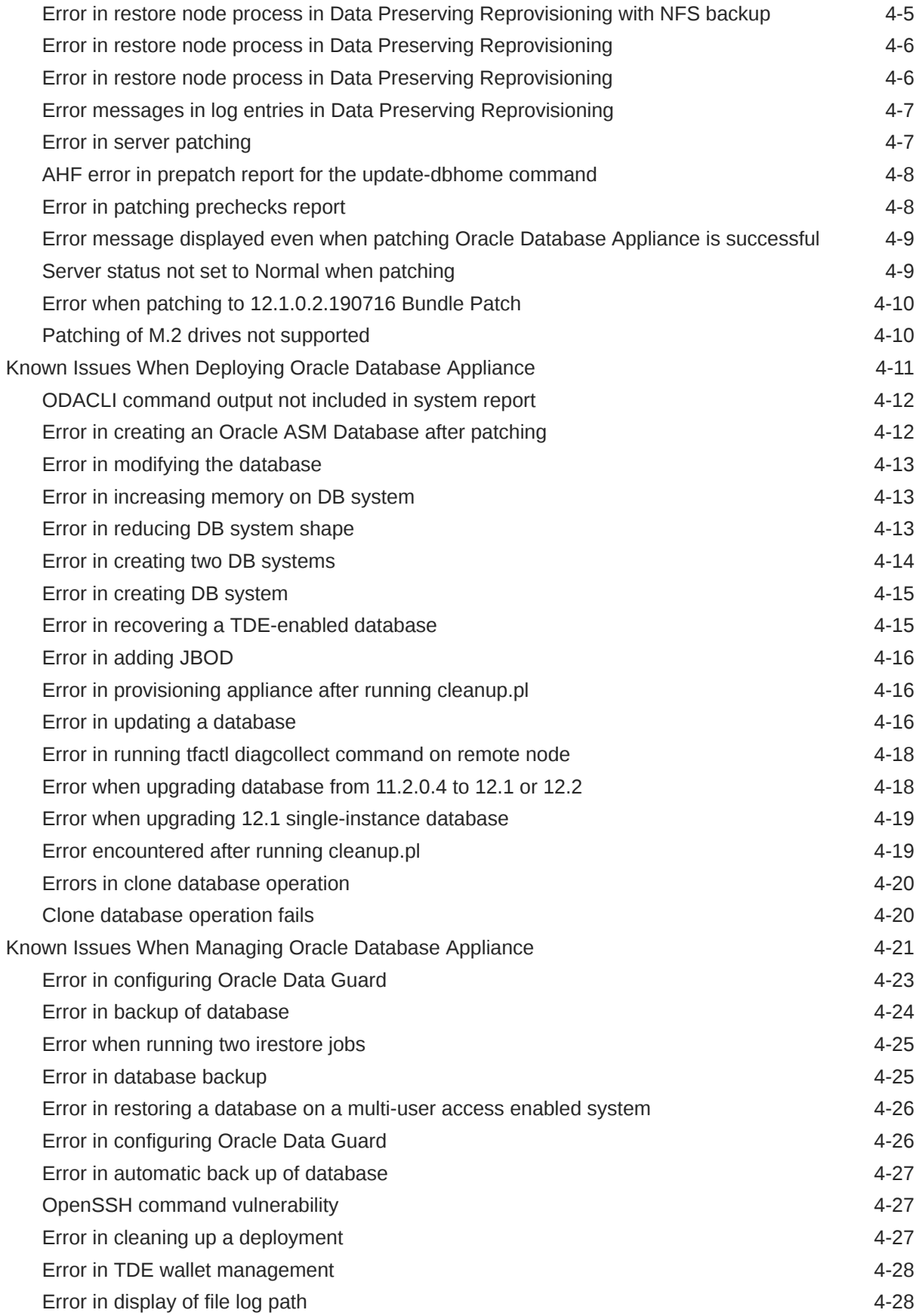

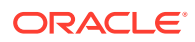

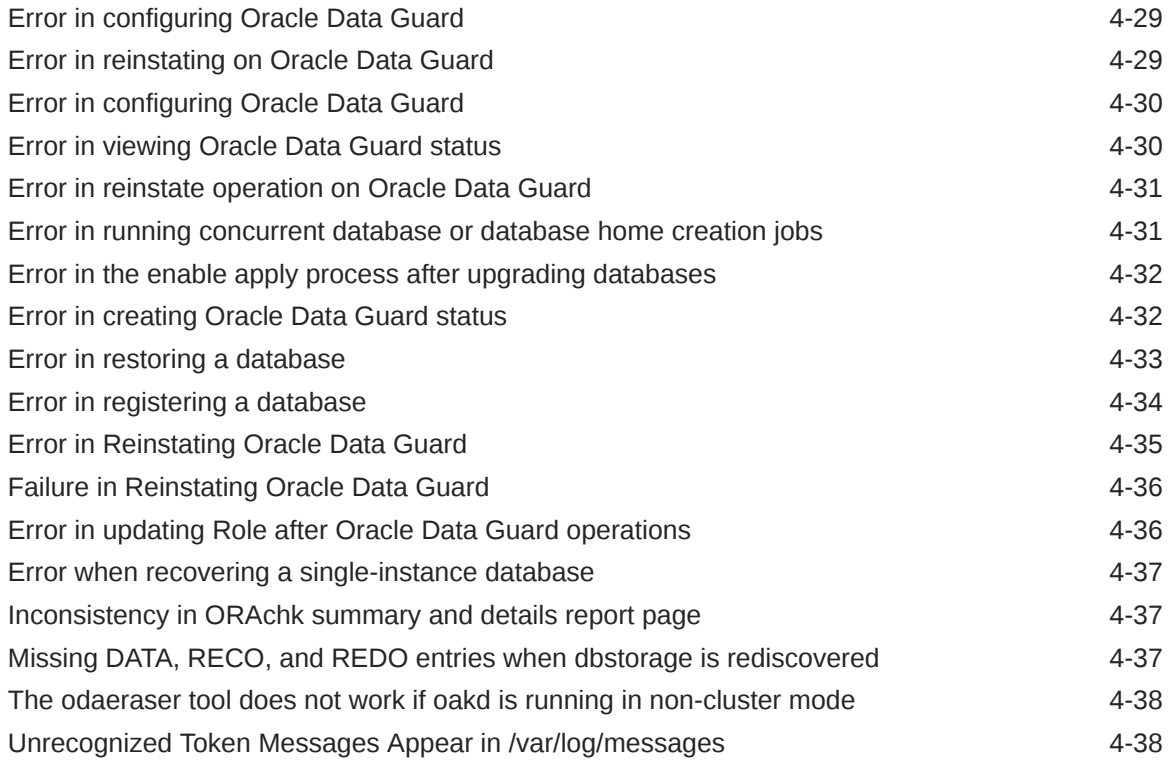

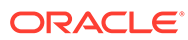

## <span id="page-5-0"></span>Preface

Oracle Database Appliance is an optimized, prebuilt database system that is easy to deploy, operate, and manage. By integrating hardware and software, Oracle Database Appliance eliminates the complexities of nonintegrated, manually assembled solutions. Oracle Database Appliance reduces the installation and software deployment times from weeks or months to just a few hours while preventing configuration and setup errors that often result in suboptimal, hard-to-manage database environments.

- **Audience**
- Documentation Accessibility
- [Related Documents](#page-6-0)
- **[Conventions](#page-6-0)**

## Audience

This guide is intended for anyone who configures, maintains, or uses Oracle Database Appliance:

- System administrators
- Network administrators
- Database administrators
- Application administrators and users

This book does not include information about Oracle Database architecture, tools, management, or application development that is covered in the main body of Oracle Documentation, unless the information provided is specific to Oracle Database Appliance. Users of Oracle Database Appliance software are expected to have the same skills as users of any other Linux-based Oracle Database installations.

## Documentation Accessibility

For information about Oracle's commitment to accessibility, visit the Oracle Accessibility Program website at [http://www.oracle.com/pls/topic/lookup?](http://www.oracle.com/pls/topic/lookup?ctx=acc&id=docacc) [ctx=acc&id=docacc](http://www.oracle.com/pls/topic/lookup?ctx=acc&id=docacc).

#### **Access to Oracle Support**

Oracle customers that have purchased support have access to electronic support through My Oracle Support. For information, visit [http://www.oracle.com/pls/topic/](http://www.oracle.com/pls/topic/lookup?ctx=acc&id=info) [lookup?ctx=acc&id=info](http://www.oracle.com/pls/topic/lookup?ctx=acc&id=info) or visit<http://www.oracle.com/pls/topic/lookup?ctx=acc&id=trs> if you are hearing impaired.

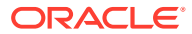

## <span id="page-6-0"></span>Related Documents

For more information about Oracle Database Appliance, go to [http://www.oracle.com/](http://www.oracle.com/goto/oda/docs) [goto/oda/docs](http://www.oracle.com/goto/oda/docs) and click the appropriate release. The following documents are published in the Oracle Database Appliance online documentation library:

- *Oracle Database Appliance Release Notes*
- *Oracle Database Appliance Licensing Information User Manual*
- *Oracle Database Appliance Security Guide*
- *Oracle Database Appliance Accessibility Guide*
- *Oracle Database Appliance X8-2 Deployment and User's Guide*
- *Oracle Database Appliance X7-2 Deployment and User's Guide*
- *Oracle Database Appliance X6-2-HA Deployment and User's Guide*
- *Oracle Database Appliance X6-2S/M/L Deployment and User's Guide*
- *Oracle Database Appliance X5-2 Deployment and User's Guide*
- Oracle Database Appliance Setup Posters and Booklets (a full-size printed copy ships with Oracle Database Appliance)
- *Oracle Database Appliance Owner's Guide*
- *Oracle Database Appliance Service Manual*
- *Oracle Database Appliance Series Safety and Compliance Guide*

For more information about using Oracle Database, go to [http://docs.oracle.com/en/](http://docs.oracle.com/en/database/) [database/](http://docs.oracle.com/en/database/) and select the database release from the menu. See the following documents in the Oracle Database online documentation library:

- *Oracle Database Security Guide*
- *Oracle Database Administrator's Guide*
- *Oracle Database SQL Language Quick Reference*
- *Oracle Database Backup and Recovery User's Guide*
- *Oracle Database Backup and Recovery Reference*
- *Oracle Database Utilities*
- *Oracle Automatic Storage Management Administrator's Guide*

For more information about Oracle Integrated Lights Out Manager 3.2, see [https://](https://docs.oracle.com/cd/E37444_01/) [docs.oracle.com/cd/E37444\\_01/.](https://docs.oracle.com/cd/E37444_01/)

For more details about other Oracle products that are mentioned in Oracle Database Appliance documentation, see the Oracle Documentation home page at [http://](http://docs.oracle.com) [docs.oracle.com](http://docs.oracle.com).

## **Conventions**

The following text conventions are used in this document:

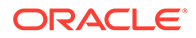

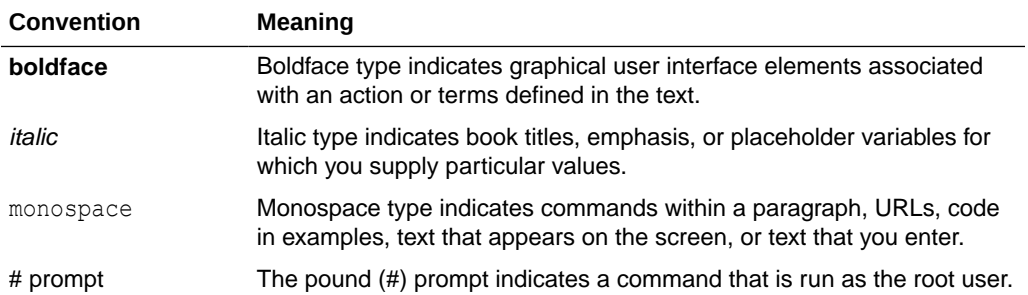

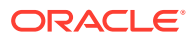

# <span id="page-8-0"></span>1 What's New in This Release

Oracle Database Appliance release 19.16 supports Oracle Database 19*c* functionality on Oracle Database Appliance hardware models.

#### **New Features**

This release supports Oracle Database Appliance models X9-2-HA, X9-2L, X9-2S, X8-2-HA, X8-2M, X8-2S, X7-2-HA, X7-2M, X7-2S, X6-2S, X6-2M, X6-2L, X6-2-HA, and X5-2. You can create a bare metal deployment on Oracle Database Appliance or patch your existing bare metal deployment to Oracle Database Appliance release 19.16. You can also create and patch Oracle Database Appliance DB systems. Read the chapter *Known Issues with Oracle Database Appliance in This Release* for critical fixes before deploying Oracle Database Appliance release 19.16.

For Oracle Database 19c features, see the Oracle Database Documentation Library at [https://docs.oracle.com/en/database/oracle/oracle-database/index.html.](https://docs.oracle.com/en/database/oracle/oracle-database/index.html)

The following new features are available in this release:

• **Provisioning and Patching of Oracle Database Appliance Bare Metal Deployments** This release supports for provisioning of bare metal deployments, and patching of Oracle Database Appliance bare metal deployments from Oracle Database Appliance release 19.12 and later.

Oracle Database Appliance provides support for out of place patching. The patches for Oracle Grid Infrastructure and Oracle Database are available as clone files. It is mandatory to run the odacli create-prepatchreport command before you patch your server. You must fix the errors displayed in the report before you proceed with the patching operation. Ensure that you follow the sequence of steps for patching your appliance as described in the *Oracle Database Appliance Deployment and User's Guide* for your hardware model.

See the chapter *Patching Oracle Database Appliance* in the *Oracle Database Appliance Deployment and User's Guide* for your hardware model.

• **Provisioning and Patching of Oracle Database Appliance KVM and DB Systems** This release supports for provisioning of KVM and DB Systems, and patching of DB Systems from Oracle Database Appliance release 19.11 or later.

See the chapter *Patching Oracle Database Appliance* in the *Oracle Database Appliance Deployment and User's Guide* for your hardware model.

• **Support for Oracle Database 21c and 19c databases on Oracle Database Appliance DB Systems**

Oracle Database Appliance release 19.16 supports creation of databases of Oracle Database releases 21.7, 21.6, 21.5, 21.4, 21.3, 19.15, 19.14, 19.13, 19.12, and 19.11 on DB systems. The Oracle Grid Infrastructure software installed is of the same version as the Oracle Database version you install. The version is specified in the database system JSON payload, with the attribute version for database.

For details on the JSON file changes for creating Oracle Database 21c databases on DB systems, see the *Oracle Database Appliance Deployment and User's Guide* for your hardware model.

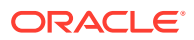

#### • **Enabling Oracle AFD on Oracle Database Appliance**

You can enable Oracle AFD on Oracle Database Appliance DB systems by specifying the "enableAFD" : "TRUE", attribute in the JSON file when creating the DB system.

For more information, see the *Oracle Database Appliance Deployment and User's Guide* for your hardware model.

#### • **Browser User Interface (BUI) Enhancements**

Oracle Database Appliance release 19.16 supports the following in the BUI:

- Patching multiple database homes at a time
- Specifying reserved CPU cores when creating a DB system
- Selecting an existing database home or specifying a new database home when cloning an Oracle ACFS database

For more information, see the *Oracle Database Appliance Deployment and User's Guide* for your hardware model.

• **Support for Oracle Enterprise Manager Plug-in with Oracle Database Appliance Release 19.16**

You can install and configure Oracle Enterprise Manager plug-in for Oracle Database Appliance. Oracle Enterprise Manager plug-in releases 13.2.4 and 13.4.2 require a patch to run on Oracle Database Appliance release 19.10 and later. Oracle Enterprise Manager plug-in release 13.4.3 does not require additional patch.

See the *Oracle Enterprise Manager Plugin for Oracle Database Appliance Release Notes* for more information.

• **Access to Oracle Database Appliance documentation from the Browser User Interface**

You can access the Oracle Database Appliance documentation set for this release from the Browser User Interface.

There is a search box at the top right hand corner of the BUI. Search results are links to documentation pages shown as a new window in the BUI. When you click the **Help** button, links from the documentation relevant to the context of the tab are displayed. Along with the search results from the Oracle Database Appliance documentation pages, BUI also provides relevant Frequently Asked Questions (FAQs) for the search query. Additionally, you can also search on DCS error codes such as DCS-10001, DCS-10032, and so on in the search box and get the links to documentation pages containing these error codes. When you specify the search query, relevant documentation, FAQs, and DCS error codes links are displayed in a new window in the BUI.

For the latest updates to the documentation for a release, see the online Oracle Database Appliance documentation library at [https://docs.oracle.com/en/](https://docs.oracle.com/en/engineered-systems/oracle-database-appliance/index.html) [engineered-systems/oracle-database-appliance/index.html](https://docs.oracle.com/en/engineered-systems/oracle-database-appliance/index.html).

#### • **Oracle Grid Infrastructure and Oracle Database Updates**

The following Oracle Grid Infrastructure and Oracle Database updates (July 2022 Oracle Database Release Update) for bare metal systems are available in this release:

- 19.16.0.0.220719
- 12.1.0.2.220719

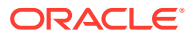

**Note:** For Oracle Database 12.1.0.2, the Error Correction/Patching support date was July 31, 2022.

Additionally, the release also includes Oracle Grid Infrastructure and Oracle Database 21.7 updates (July 2022 Oracle Database Release Update 21.7.0.0.220719) for DB systems.

#### **Oracle Grid Infrastructure Clone, Oracle Database Clone, and ISO Image Patches**

See the chapter *Oracle Database Appliance Release 19.16 Patches* for patch details and links.

Oracle Database Appliance patches are available in My Oracle Support. When selecting a patch, ensure that you select Oracle Database Appliance release 19.16 from the drop down list.

- **Oracle Database Appliance 19.16.0.0.0 Server Patch for ODACLI/DCS stack:** Use patch 34376263 to update your bare metal deployment to Oracle Database Appliance release 19.16. You must download the Server Patch, Oracle Grid Infrastructure clone file, and the Oracle Database clone file to update your deployment to release 19.16.
- **Oracle Database Appliance 19.16.0.0.0 Grid Infrastructure Clone for ODACLI/DCS stack:** Use patch 30403673 to update your deployment to Oracle Database Appliance release 19.16. You also use this patch to perform an initial deployment of Oracle Database Appliance. The bundle contains the latest Oracle Grid Infrastructure components for deployment on an Oracle Database Appliance in the "shipped from factory" state, or an Oracle Database Appliance that has been re-imaged using the operating system ISO Image. This patch is for all Oracle Database Appliance Hardware Models (bare metal).
- **Oracle Database Appliance 19.16.0.0.0 Database Clone File for ODACLI/DCS stack:** Use the Oracle Database 19.16.0.0.220719 Software Clone file to create 19.16.0.0.220719 Oracle Database homes. Patch 30403662 provides the database clone for this update. This patch is for all Oracle Database Appliance Hardware Models (bare metal).
- **Oracle Database Appliance 12.1.0.2 Database Clone File for ODACLI/DCS stack:** Use the Oracle RDBMS 12.1.0.2.220719 Software Clone file to create 12.1.0.2.220719 database homes. Patch 23494992 provides the database clone for this update.
- **Oracle Database Appliance KVM Database System Template:** Use the KVM Database System template to deploy KVM-based virtualization for Oracle Database Appliance. Patch 32451228 provides the database clone for this update.
- **Oracle Database Appliance 21.7.0.0.220719 GI Clone for DB Systems:** Use patch 33152235 to perform an initial deployment of Oracle Database Appliance on DB Systems for creating Oracle Database 21c databases. This patch is for Oracle Database Appliance Hardware Models with DB systems only.
- **Oracle Database Appliance 21.7.0.0.220719 Database Clone File for DB Systems:** Use the Oracle Database 21.7.0.0.220719 Software Clone file to create 21.7.0.0.220719 Oracle Database homes. Patch 33152237 provides the database clone for this update. This patch is for Oracle Database Appliance Hardware Models with DB systems only.
- **Oracle Database Appliance Upgrade Utility for 12.1.2.12, 12.2.1.4, 18.3, 18.5, 18.7, 18.8 OAK/DCS Stack:** Use the Oracle Database Appliance upgrade utility to update your deployment to Oracle Database Appliance release 19.16. You must download the utility to run the first step of Data Preserving Reprovisioning feature. Patch 33594115 provides the utility.

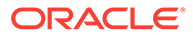

#### **Related Topics**

- Oracle Database Appliance Checklists
- Patching Oracle Database Appliance
- Oracle Database Appliance Command Line Interface Reference
- Registering Oracle Data Guard on Oracle Database Appliance
- About Enterprise Edition High Availability for Oracle Database Appliance
- Upgrading Oracle Database Appliance Using Data Preserving Reprovisioning
- Migrating from Virtualized Platform to KVM on Oracle Database Appliance
- Troubleshooting Data Preserving Reprovisioning on Oracle Database Appliance
- [Known Issues with Oracle Database Appliance in This Release](#page-24-0) The following are known issues deploying, updating, and managing Oracle Database Appliance in this release.
- Enterprise Manager Plugin for Oracle Database Appliance
- Data Preserving Reprovisioning FAQs

# <span id="page-12-0"></span>2 Component Versions for Oracle Database Appliance

Review the component versions available for Oracle Database Appliance for supported hardware models for this release.

- Component Versions for Oracle Database Appliance X9-2 Models The matrix displays the component versions available for Oracle Database Appliance for X9-2S, X9-2L, and X9-2-HA.
- [Component Versions for Oracle Database Appliance X8-2 Models](#page-13-0) The matrix displays the component versions available for Oracle Database Appliance for X8-2S, X8-2M, and X8-2-HA.
- [Component Versions for Oracle Database Appliance X7-2 Models](#page-14-0) The matrix displays the component versions available for Oracle Database Appliance for X7-2S, X7-2M, and X7-2-HA.
- [Component Versions for X6-2S, X6-2M, and X6-2L Models](#page-15-0) The matrix display the component versions available for Oracle Database Appliance for X6-2S, X6-2M, and X6-2L.
- [Component Versions for Oracle Database Appliance X6-2-HA Models](#page-15-0) The matrix displays the component versions available for Oracle Database Appliance for X6-2-HA.
- [Component Versions for X5-2 Models](#page-16-0) The matrix display the component versions available for Oracle Database Appliance X5-2 hardware models.

# Component Versions for Oracle Database Appliance X9-2 Models

The matrix displays the component versions available for Oracle Database Appliance for X9-2S, X9-2L, and X9-2-HA.

#### **Table 2-1 Component Versions for X9-2-HA, X9-2L, and X9-2S in Oracle Database Appliance Release 19.16**

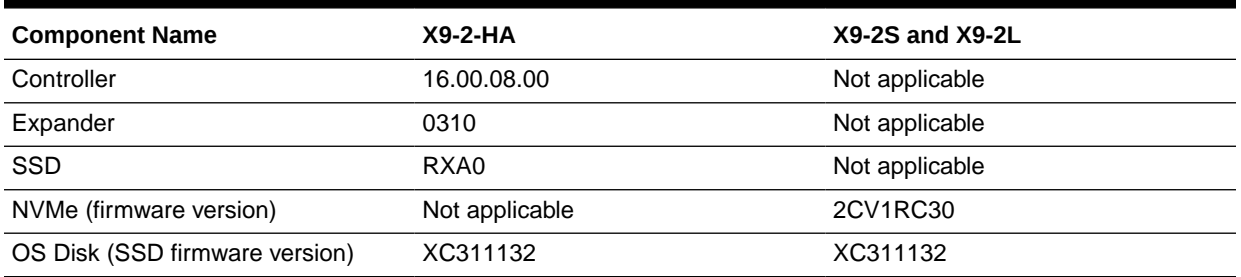

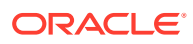

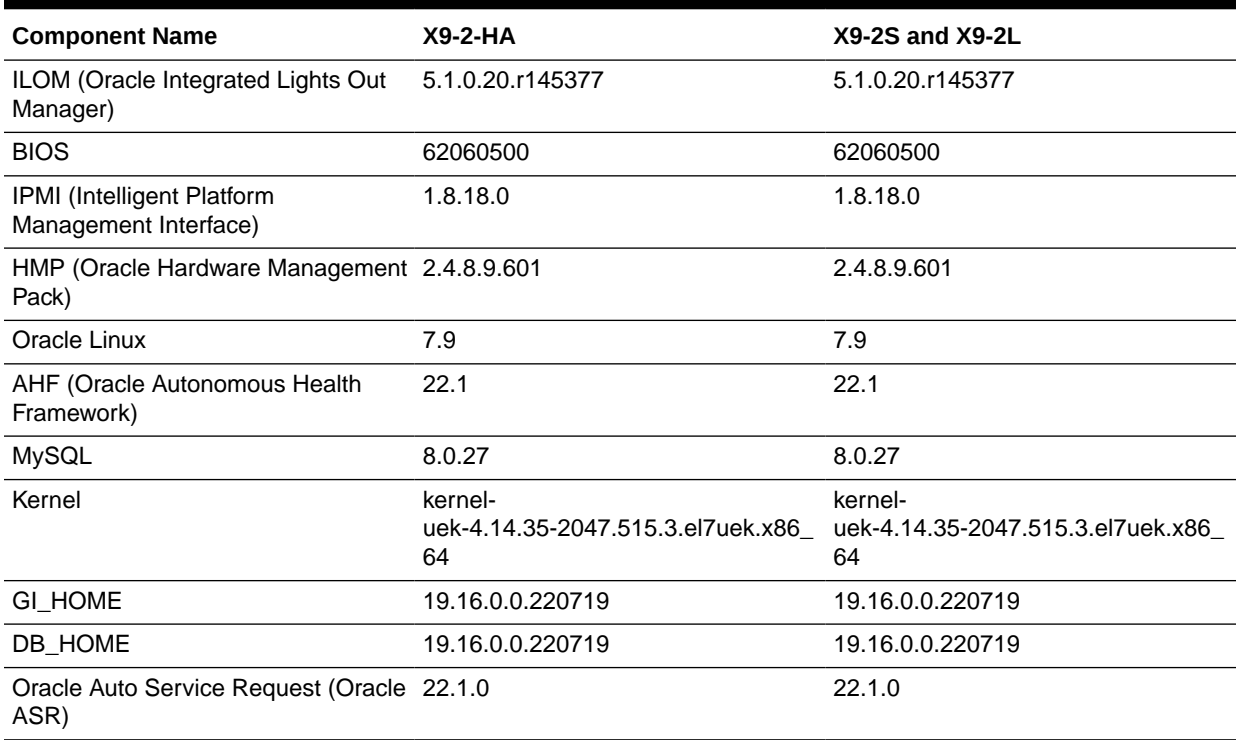

#### <span id="page-13-0"></span>**Table 2-1 (Cont.) Component Versions for X9-2-HA, X9-2L, and X9-2S in Oracle Database Appliance Release 19.16**

# Component Versions for Oracle Database Appliance X8-2 Models

The matrix displays the component versions available for Oracle Database Appliance for X8-2S, X8-2M, and X8-2-HA.

#### **Table 2-2 Component Versions for X8-2-HA, X8-2M, and X8-2S in Oracle Database Appliance Release 19.16**

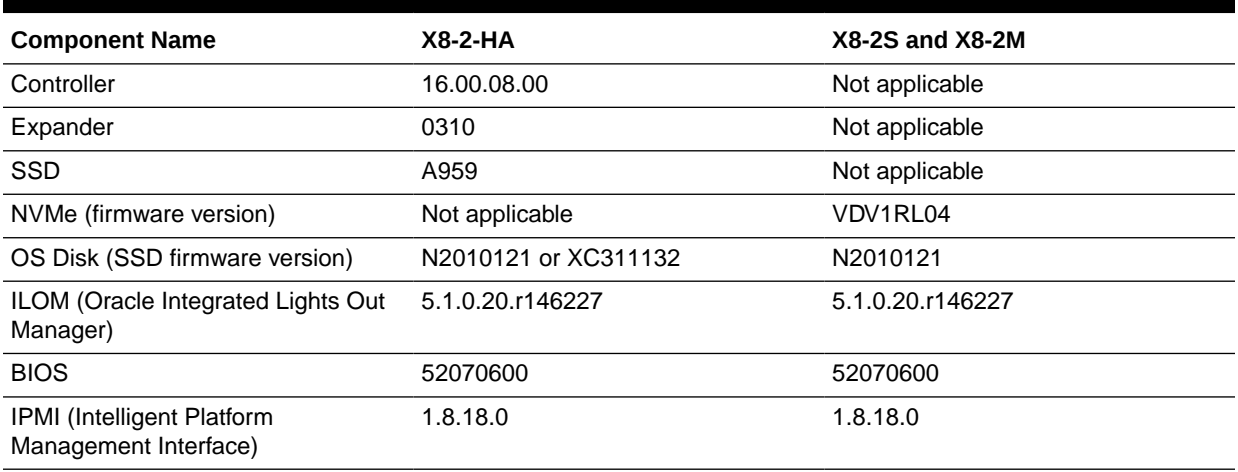

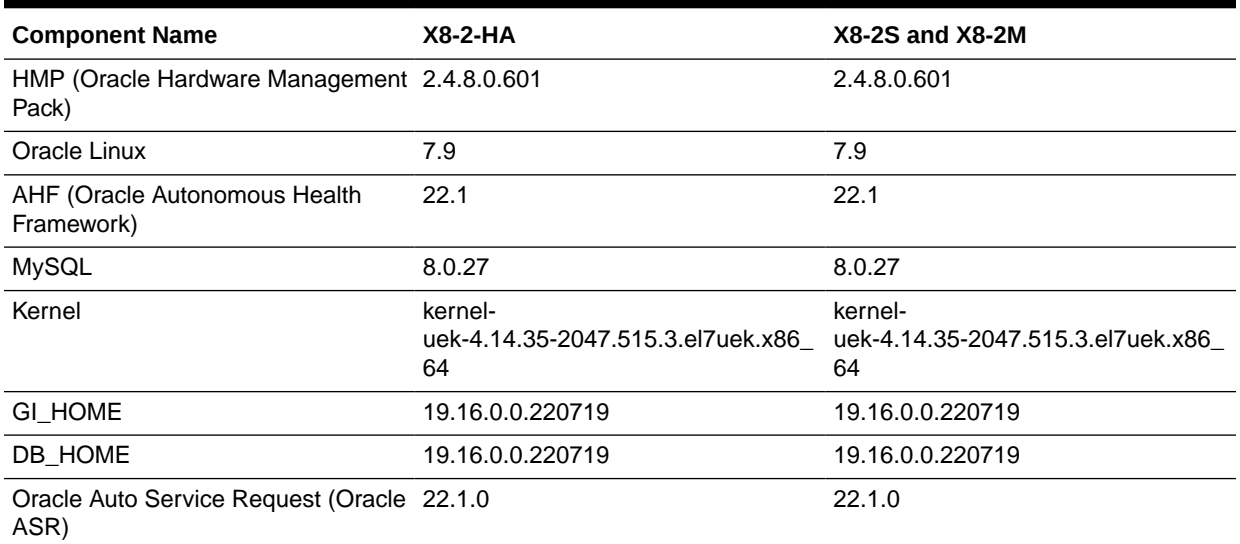

#### <span id="page-14-0"></span>**Table 2-2 (Cont.) Component Versions for X8-2-HA, X8-2M, and X8-2S in Oracle Database Appliance Release 19.16**

# Component Versions for Oracle Database Appliance X7-2 Models

The matrix displays the component versions available for Oracle Database Appliance for X7-2S, X7-2M, and X7-2-HA.

#### **Table 2-3 Component Versions for X7-2-HA, X7-2M, and X7-2S in Oracle Database Appliance Release 19.16**

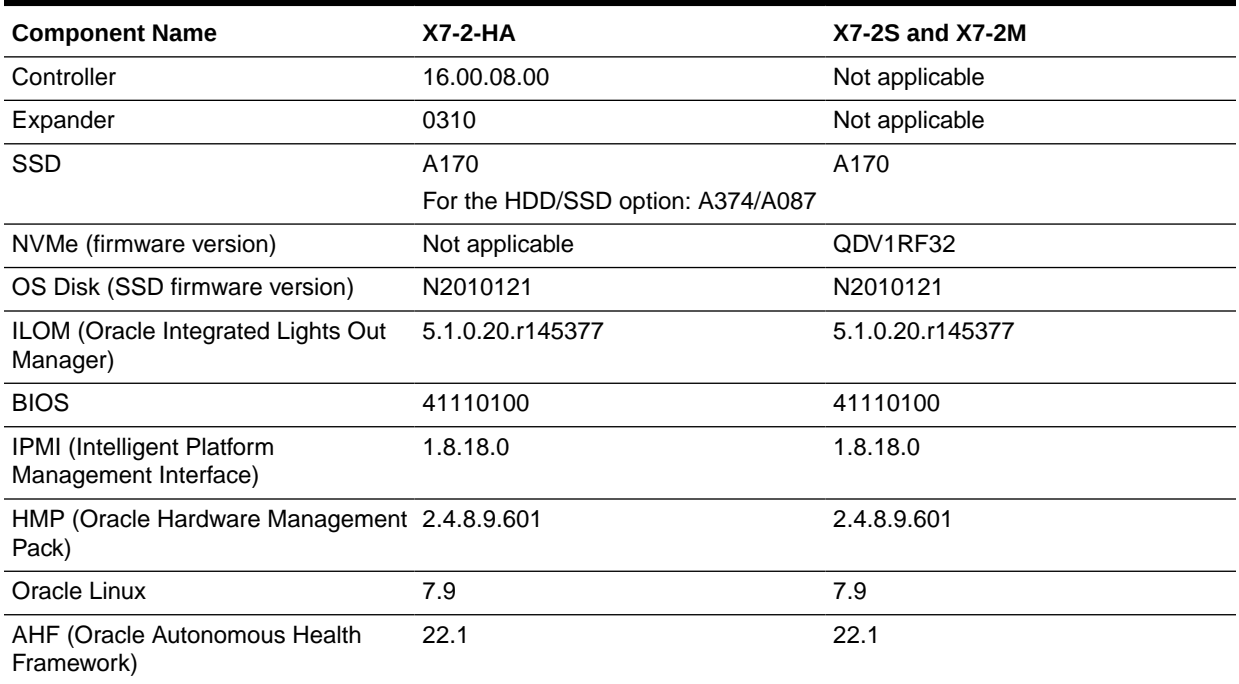

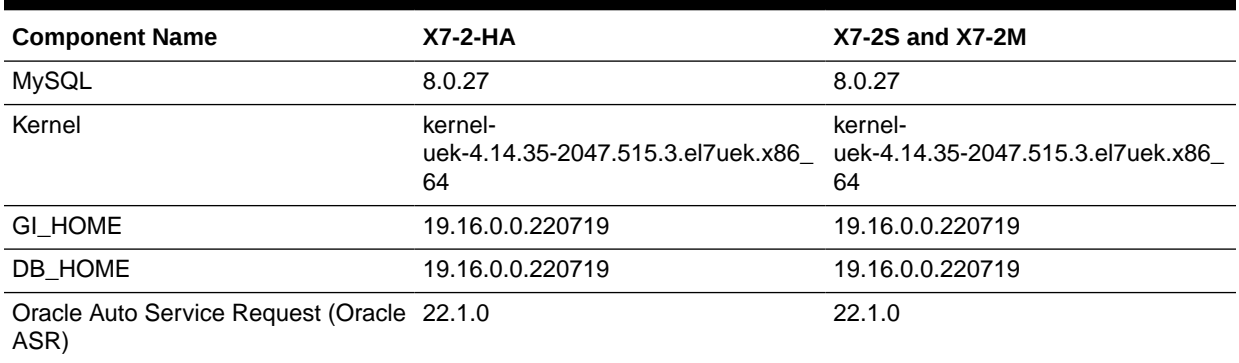

#### <span id="page-15-0"></span>**Table 2-3 (Cont.) Component Versions for X7-2-HA, X7-2M, and X7-2S in Oracle Database Appliance Release 19.16**

# Component Versions for X6-2S, X6-2M, and X6-2L Models

The matrix display the component versions available for Oracle Database Appliance for X6-2S, X6-2M, and X6-2L.

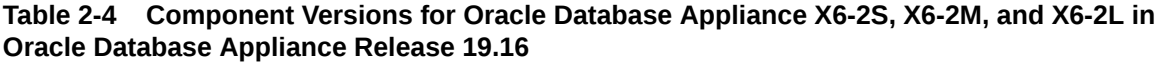

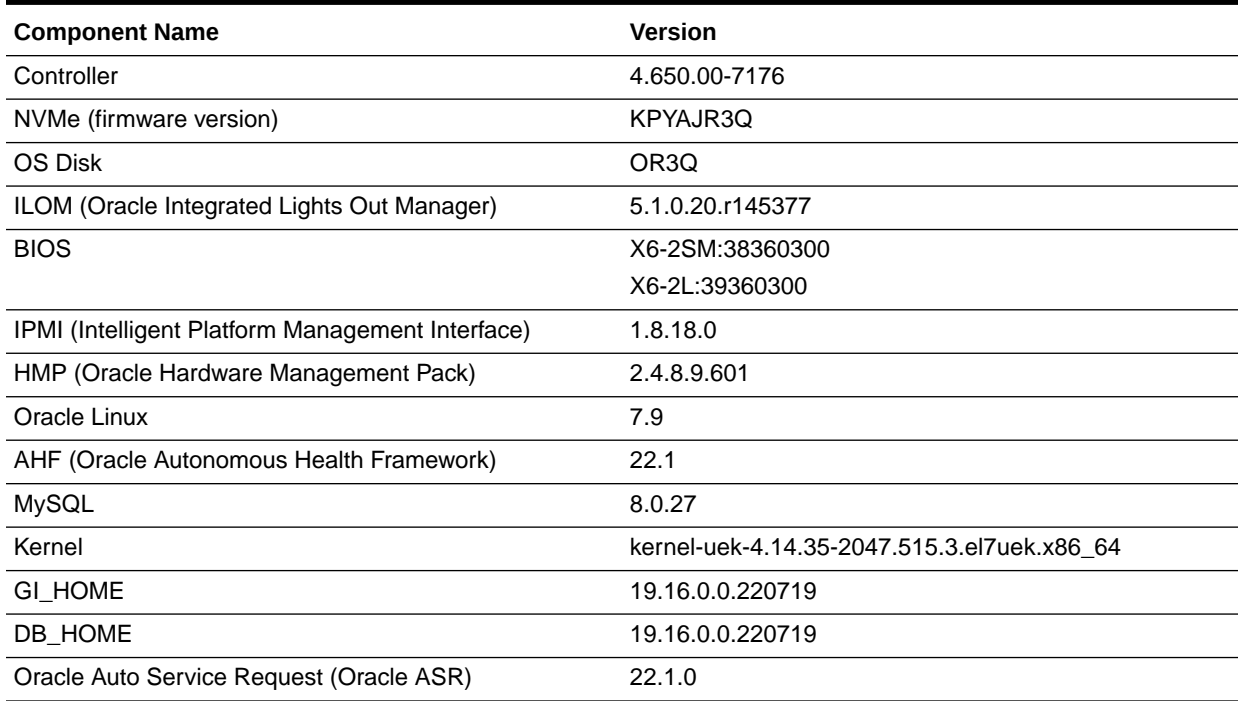

# Component Versions for Oracle Database Appliance X6-2- HA Models

The matrix displays the component versions available for Oracle Database Appliance for X6-2-HA.

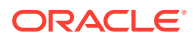

| <b>Component Name</b>                            | <b>Version</b>                              |  |
|--------------------------------------------------|---------------------------------------------|--|
| Controller_INT                                   | 4.650.00-7176                               |  |
| Controller_Ext                                   | 16.00.08.00                                 |  |
| Expander                                         | 0310                                        |  |
| SSD_LOCAL                                        | OR <sub>3</sub> Q                           |  |
| SSD_SHARED                                       | A29A                                        |  |
| ILOM (Oracle Integrated Lights Out Manager)      | 5.1.0.20.r145377                            |  |
| <b>BIOS</b>                                      | 38360300                                    |  |
| IPMI (Intelligent Platform Management Interface) | 1.8.18.0                                    |  |
| HMP (Oracle Hardware Management Pack)            | 2.4.8.9.601                                 |  |
| Oracle Linux                                     | 7.9                                         |  |
| AHF (Oracle Autonomous Health Framework)         | 22.1                                        |  |
| <b>MySQL</b>                                     | 8.0.27                                      |  |
| Kernel                                           | kernel-uek-4.14.35-2047.515.3.el7uek.x86 64 |  |
| GI_HOME                                          | 19.16.0.0.220719                            |  |
| DB_HOME                                          | 19.16.0.0.220719                            |  |
| Oracle Auto Service Request (Oracle ASR)         | 22.1.0                                      |  |

<span id="page-16-0"></span>**Table 2-5 Component Versions for Oracle Database Appliance X6-2-HA in Oracle Database Appliance Release 19.16**

# Component Versions for X5-2 Models

The matrix display the component versions available for Oracle Database Appliance X5-2 hardware models.

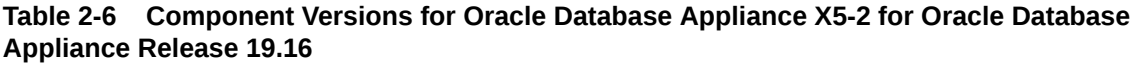

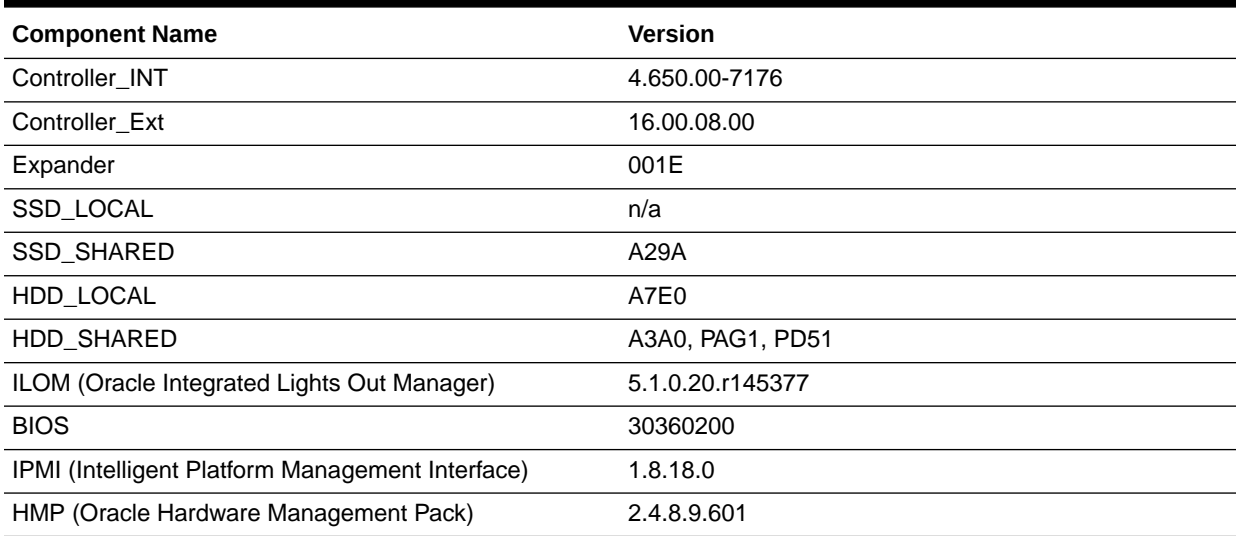

#### **Table 2-6 (Cont.) Component Versions for Oracle Database Appliance X5-2 for Oracle Database Appliance Release 19.16**

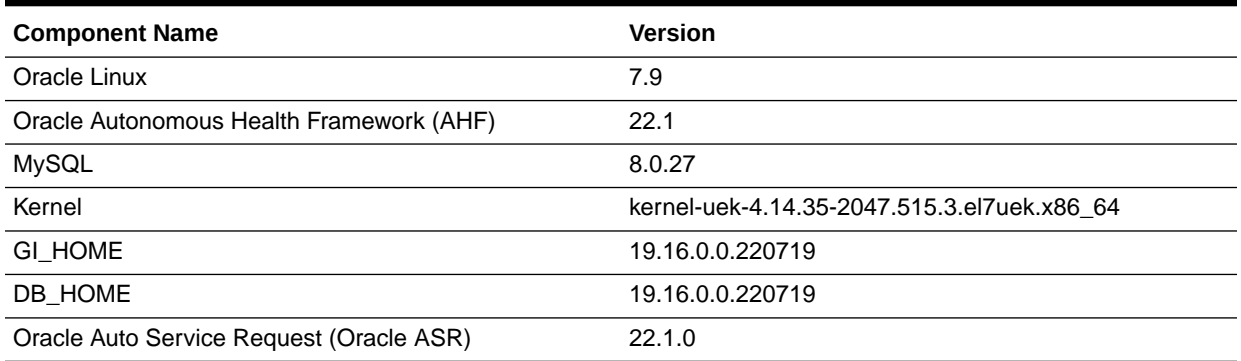

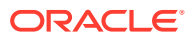

# <span id="page-18-0"></span>3

# Oracle Database Appliance 19.16 Patches

Get information about Oracle Database Appliance patches for this release, the download locations, and how to apply the patches.

- Patching from Previous Releases Understand the minimum versions for patching Oracle Database Appliance to later releases.
- [Minimum Software Version Requirements](#page-21-0) Review the minimum software version requirements for installing this release of Oracle Database Appliance.
- [Oracle Database Appliance Bare Metal System and KVM Patches](#page-21-0) Download the patches available for Oracle Database Appliance in My Oracle Support, get information on the prerequisites, and how to apply the patches.

## Patching from Previous Releases

Understand the minimum versions for patching Oracle Database Appliance to later releases.

Oracle recommends that you patch your Oracle Database Appliance deployment to within the previous four releases. There may be a minimum patch-level requirement for upgrades to certain releases. With this release of Oracle Database Appliance, there are a few changes to the patching procedure. Ensure that you follow the sequence of steps for patching your appliance as described in the *Oracle Database Appliance Deployment and User's Guide* for your hardware model.

Use the following table as an indicator for minimum requirements for patching to a release.

| <b>Oracle Database Appliance</b><br>Release (To patch to this<br>release) | <b>Earliest Supported Release To Patch From (Oracle recommends)</b><br>this release) |  |
|---------------------------------------------------------------------------|--------------------------------------------------------------------------------------|--|
| 19.16.0.0                                                                 | For bare metal systems:                                                              |  |
|                                                                           | 19.15.0.0<br>۰                                                                       |  |
|                                                                           | 19.14.0.0<br>۰                                                                       |  |
|                                                                           | 19.13.0.0<br>۰                                                                       |  |
|                                                                           | 19.12.0.0<br>۰                                                                       |  |
| 19.15.0.0                                                                 | For bare metal systems:                                                              |  |
|                                                                           | 19.14.0.0<br>۰                                                                       |  |
|                                                                           | 19.13.0.0<br>۰                                                                       |  |
|                                                                           | 19.12.0.0<br>۰                                                                       |  |
|                                                                           | 19.11.0.0<br>۰                                                                       |  |

**Table 3-1 Minimum Patch Requirements for Oracle Database Appliance Releases**

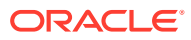

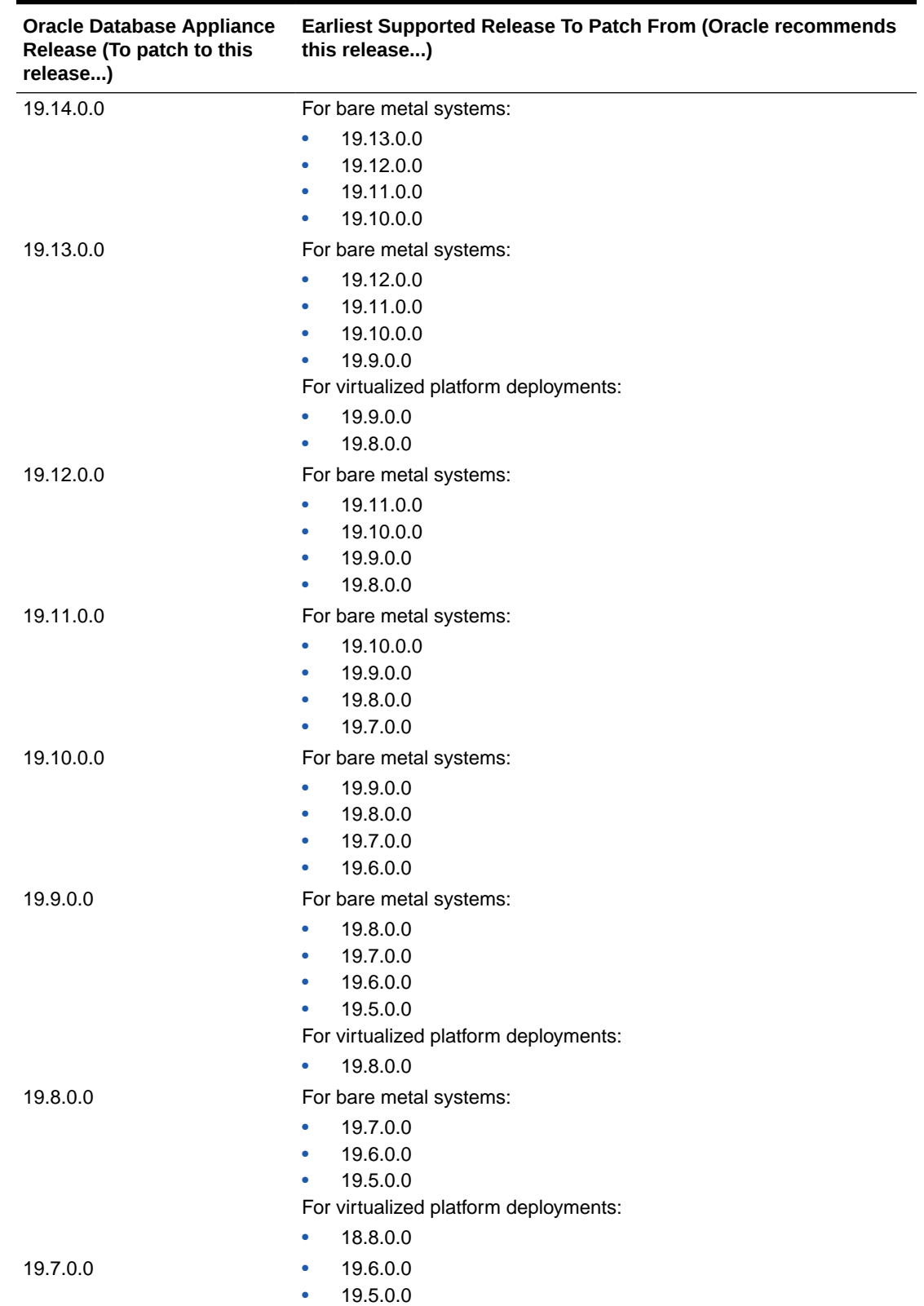

#### **Table 3-1 (Cont.) Minimum Patch Requirements for Oracle Database Appliance Releases**

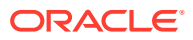

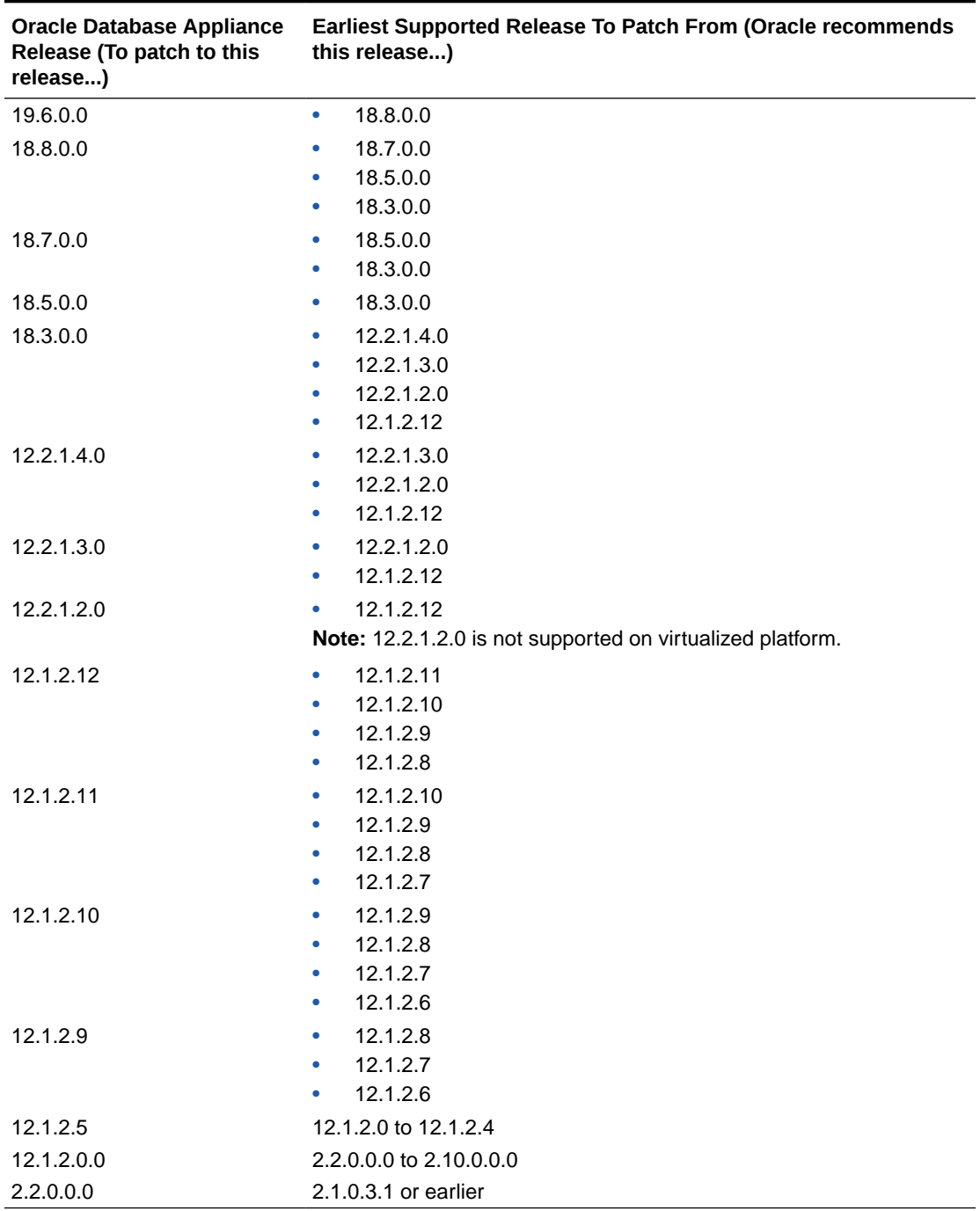

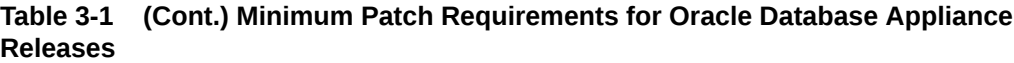

Release 12.2.1.1.0 is only supported on X7–2 models and hence is not listed in the table.

#### **Related Topics**

• Patching Oracle Database Appliance

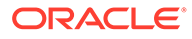

# <span id="page-21-0"></span>Minimum Software Version Requirements

Review the minimum software version requirements for installing this release of Oracle Database Appliance.

You can provision Oracle Database Appliance release 19.16 on Oracle Database Appliance bare metal systems. You can patch your bare metal systems to Oracle Database Appliance release 19.16 from Oracle Database Appliance release 19.12 or later. You can also provision and patch Oracle Database Appliance DB systems on KVM to release 19.16.

# Oracle Database Appliance Bare Metal System and KVM Patches

Download the patches available for Oracle Database Appliance in My Oracle Support, get information on the prerequisites, and how to apply the patches.

When downloading a patch from My Oracle Support, select Oracle Database Appliance release 19.16 from the release list.

| <b>Patch Type</b>                                                           | <b>Patch Number</b> | <b>Description</b>                                                                                                    | <b>Resources</b>                                              |
|-----------------------------------------------------------------------------|---------------------|----------------------------------------------------------------------------------------------------|---------------------------------------------------------------|
| Oracle Database<br>Appliance Server<br>Patch for<br><b>ODACLI/DCS Stack</b> | 34376263            | update your<br>deployment to Oracle<br>Database Appliance<br>release 19.16. You<br>must download the<br>Server Patch, Oracle<br>Grid Infrastructure<br>clone file, and the<br>Oracle Database clone<br>file to update your<br>deployment to release<br>19.16. | Use the server patch to Patching Oracle Database<br>Appliance |

**Table 3-2 Oracle Database Appliance Patches for Oracle Database Appliance Release 19.16**

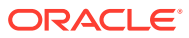

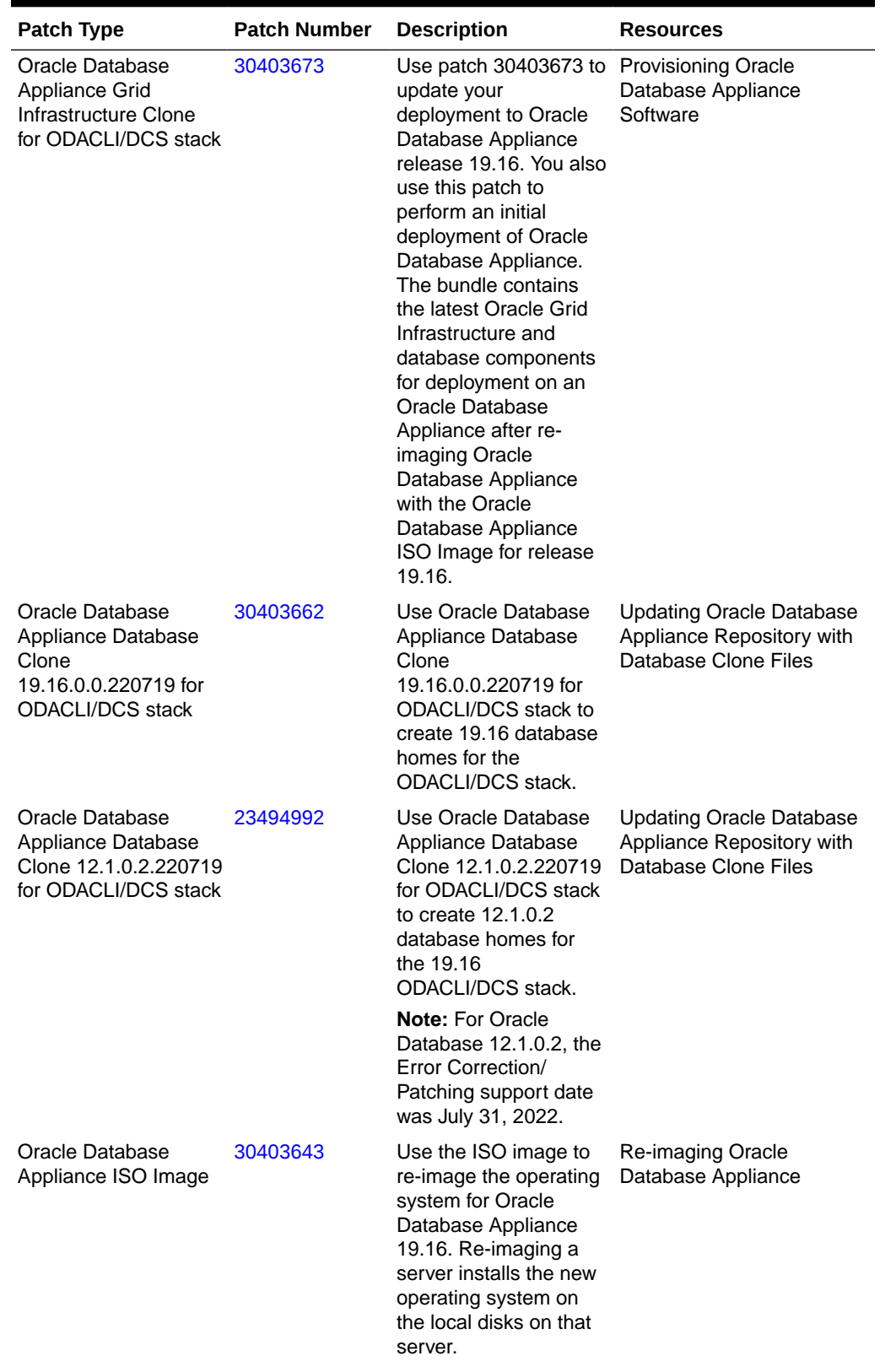

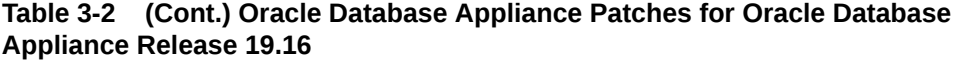

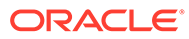

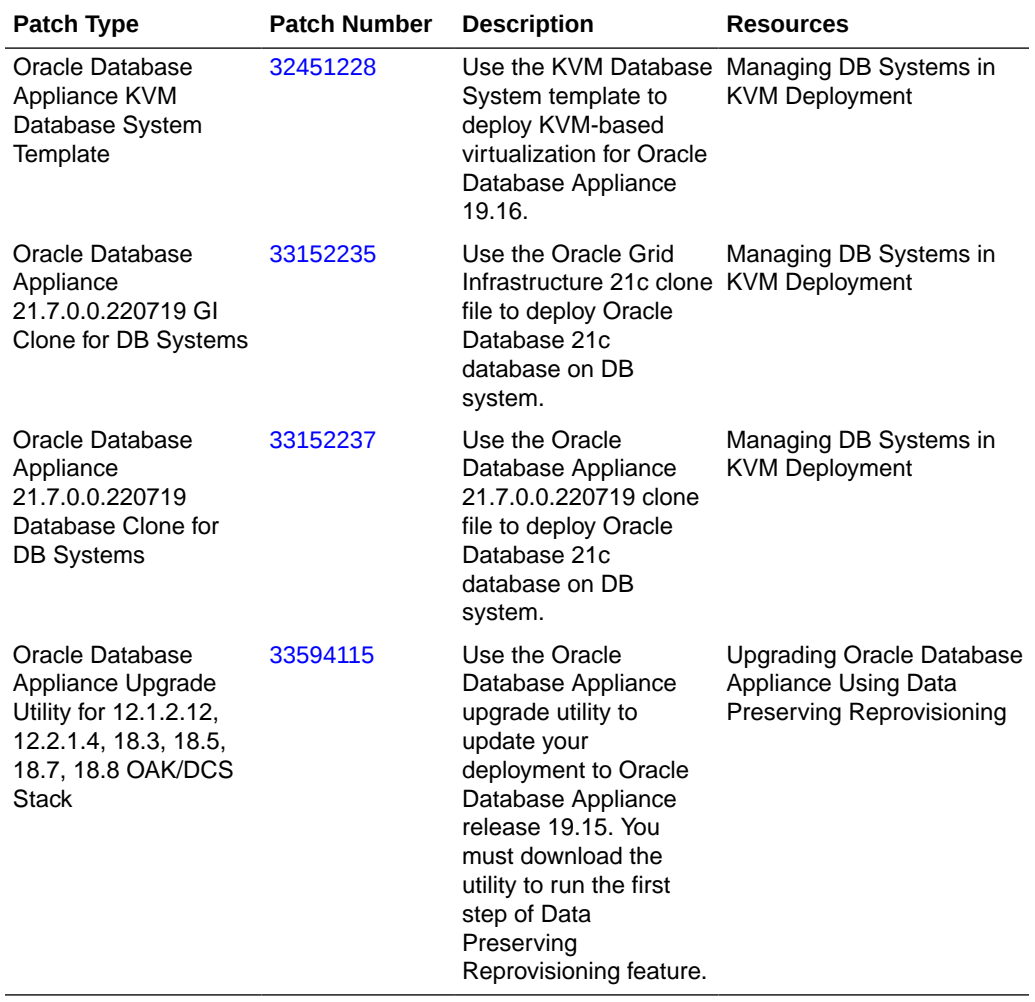

#### **Table 3-2 (Cont.) Oracle Database Appliance Patches for Oracle Database Appliance Release 19.16**

<span id="page-24-0"></span>4

# Known Issues with Oracle Database Appliance in This Release

The following are known issues deploying, updating, and managing Oracle Database Appliance in this release.

- Known Issues When Patching Oracle Database Appliance Understand the known issues when patching Oracle Database Appliance to this release.
- [Known Issues When Deploying Oracle Database Appliance](#page-34-0) Understand the known issues when provisioning or deploying Oracle Database Appliance.
- [Known Issues When Managing Oracle Database Appliance](#page-44-0) Understand the known issues when managing or administering Oracle Database Appliance.

# Known Issues When Patching Oracle Database Appliance

Understand the known issues when patching Oracle Database Appliance to this release.

- [Error in updating the operating system when patching the server](#page-25-0) When patching the server to Oracle Database Appliance release 19.15, the operating system may not be updated.
- [Error in server patching during DB system patching](#page-26-0) When patching the server during DB system patching to Oracle Database Appliance release 19.15, an error may be encountered.
- [Component version not updated after patching](#page-26-0) After patching the server to Oracle Database Appliance release 19.16, the odacli describe-component command does not display the correct Intel Model 0x1528 Ethernet Controller version, if the current version is 8000047B or 8000047C.
- [Detaching of databases with additionally configured services not supported by](#page-27-0) [odaugradeutil](#page-27-0) When running odaugradeutil in the Data Preserving Reprovisioning process, if there are additionally configured services, then databases cannot be detached.
- [Error in restore node process in Data Preserving Reprovisioning](#page-27-0) In the Data Preserving Reprovisioning process, during node restore, an error may be encountered.
- [Error in restore node process in Data Preserving Reprovisioning with NFS backup](#page-28-0) In the Data Preserving Reprovisioning process, during node restore if an NFS backup configuration is present, then an error may be encountered.
- [Error in restore node process in Data Preserving Reprovisioning](#page-29-0) In the Data Preserving Reprovisioning process, during node restore, an error may be encountered.

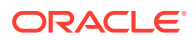

- <span id="page-25-0"></span>• [Error in restore node process in Data Preserving Reprovisioning](#page-29-0) In the Data Preserving Reprovisioning process, during node restore, an error may be encountered.
- [Error messages in log entries in Data Preserving Reprovisioning](#page-30-0) In the Data Preserving Reprovisioning process, during node restore, the log entries may display error messages though the overall status of the job is displayed as SUCCESS.
- **[Error in server patching](#page-30-0)** When patching Oracle Database Appliance which already has STIG V1R2 deployed, an error may be encountered.
- [AHF error in prepatch report for the update-dbhome command](#page-31-0) When you patch server to Oracle Database Appliance release 19.16, the odacli update-dbhome command may fail.
- [Error in patching prechecks report](#page-31-0) The patchung prechecks report may display an error.
- [Error message displayed even when patching Oracle Database Appliance is](#page-32-0) [successful](#page-32-0) Although patching of Oracle Database Appliance was successful, an error

message may be displayed.

- [Server status not set to Normal when patching](#page-32-0) When patching Oracle Database Appliance, an error is encountered.
- [Error when patching to 12.1.0.2.190716 Bundle Patch](#page-33-0) When patching Oracle Database release 12.1.0.2 to Oracle Database 12.1.0.2.190716 Bundle Patch, an error is encountered.
- [Patching of M.2 drives not supported](#page-33-0) Patching of M.2 drives (local disks SSDSCKJB48 and SSDSCKJB480G7) is not supported.

### Error in updating the operating system when patching the server

When patching the server to Oracle Database Appliance release 19.15, the operating system may not be updated.

The following error message is displayed:

DCS-10001:Internal error encountered: Failed to patch OS.

Run the following command:

rpm -q kernel-uek

If the output of this command displays multiple RPM names, then perform the workaround.

#### **Hardware Models**

All Oracle Database Appliance hardware models

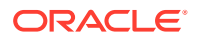

#### <span id="page-26-0"></span>**Workaround**

Remove the following RPMs:

# yum remove kernel-uek-4.14.35-1902.11.3.1.el7uek.x86\_64 # yum remove kernel-uek-4.14.35-1902.301.1.el7uek.x86\_64

This issue is tracked with Oracle bug 34154435.

### Error in server patching during DB system patching

When patching the server during DB system patching to Oracle Database Appliance release 19.15, an error may be encountered.

The following error message is displayed:

ORA-12559: Message 12559 not found; product=RDBMS; facility=ORA

#### **Hardware Models**

All Oracle Database Appliance hardware models

#### **Workaround**

Retry server patching on the DB system.

This issue is tracked with Oracle bug 34153158.

### Component version not updated after patching

After patching the server to Oracle Database Appliance release 19.16, the odacli describecomponent command does not display the correct Intel Model 0x1528 Ethernet Controller version, if the current version is 8000047B or 8000047C.

#### **Hardware Models**

All Oracle Database Appliance hardware models

#### **Workaround**

Manually update the Ethernet controllers to 00005DD or 800005DE using the fwupdate command.

This issue is tracked with Oracle bug 34402352.

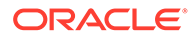

# <span id="page-27-0"></span>Detaching of databases with additionally configured services not

### Supported by odaugradeutil

When running odaugradeutil in the Data Preserving Reprovisioning process, if there are additionally configured services, then databases cannot be detached.

#### **Hardware Models**

All Oracle Database Appliance hardware models

#### **Workaround**

Additional services must be deleted to complete the detach operation by running the command srvctl remove service. If these services are required, then before removing the service, the metadata must be captured manually and then the services must be recreated on the system running Oracle Database Appliance release 19.15 using the srvctl command from the appropriate database home.

This issue is tracked with Oracle bug 33593287.

### Error in restore node process in Data Preserving Reprovisioning

In the Data Preserving Reprovisioning process, during node restore, an error may be encountered.

If incorrect VIP names or VIP IP addresses are configured, then the detach completes successfully but the command odacli restore-node -g displays a validation error. This is because the earlier releases did not validate VIP names or VIP IP addresses before provisioning.

#### **Hardware Models**

All Oracle Database Appliance hardware models

#### **Workaround**

Follow these steps:

Manually edit the file /opt/oracle/oak/restore/metadata/provisionInstance.json with the correct VIP names or VIP IP addresses. Retry the command odacli restore-node -g. For fixing VIP names or VIP IP addresses, nslookup can be used to query hostnames and IP addresses.

This issue is tracked with Oracle bug 34140344.

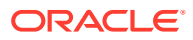

### <span id="page-28-0"></span>Error in restore node process in Data Preserving Reprovisioning with NFS backup

In the Data Preserving Reprovisioning process, during node restore if an NFS backup configuration is present, then an error may be encountered.

#### **Hardware Models**

All Oracle Database Appliance hardware models that have been upgraded using the Data Preserving Reprovisioning process with NFS backup configuration

#### **Workaround**

Follow these steps. On high-availability systems, run the steps on both nodes.

**1.** Identify the DB user from the /opt/oracle/oak/restore/metadata/ provisionInstance.json file.

```
[root@n1 ~]# grep -A2 -B2 'oracleUser'
/opt/oracle/oak/restore/metadata/provisionInstance.json
                    "userName": "oracle",
                    "userId": 1001,
                    "userRole": "oracleUser"
                },
\{
```
**2.** Find the backup location for all NFS based backup configuration:

```
[root@n1 ~]# grep -i -A3 'backupDestination.*NFS'
/opt/oracle/oak/restore/metadata/dbBkpConfs.json
   "backupDestination" : "NFS",
  "backupLocation" : "/repo", <<=======
   "objectStoreId" : null,
   "createTime" : "August 11, 2022 20:39:23 PM CST",
```
**3.** For each of the NFS backup locations, create the directory using root and change ownership to the DB user.

```
mkdir /repo
chown oracle:oinstall /repo
```
**Note:** Replace oinstall in the command with the oinstall group name in the /opt/ oracle/oak/restore/metadata/provisionInstance.json file.

**4.** Retry the command odacli restore-node -d.

This issue is tracked with Oracle bug 34503968.

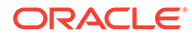

### <span id="page-29-0"></span>Error in restore node process in Data Preserving Reprovisioning

In the Data Preserving Reprovisioning process, during node restore, an error may be encountered.

The following error message may be displayed:

```
# /opt/oracle/dcs/bin/odacli restore-node -d
DCS-10001:Internal error encountered: Failed to process dbStorage 
metadata.
```
This error occurs because flashCacheDestination is null in the /opt/oracle/oak/ restore/metadata/dbStorages.json file.

#### **Hardware Models**

All Oracle Database Appliance hardware models being upgraded using the Data Preserving Reprovisioning process where additional database storage is configured. An additional database storage is storage created when you run the command oakcli create dbstorage or odacli create-dbstorage but the storage is not associated with any database.

#### **Workaround**

Follow these steps:

In the /opt/oracle/oak/restore/metadata/dbStorages.json file, change all occurences of "flashCacheDestination": null to "flashCacheDestination": "", that is, an empty string.

Retry the command odacli restore-node -d.

This issue is tracked with Oracle bug 34526874.

### Error in restore node process in Data Preserving Reprovisioning

In the Data Preserving Reprovisioning process, during node restore, an error may be encountered.

The following error message may be displayed:

DCS-10045: groupNames are not unique.

This error occurs if the source Oracle Database Appliance is an OAK version. This is because on the DCS stack, the same operating system group is not allowed to be assigned two or more roles.

#### **Hardware Models**

All Oracle Database Appliance hardware models

#### **Workaround**

Follow these steps:

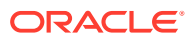

Manually edit the file /opt/oracle/oak/restore/metadata/provisionInstance.json with unique group names for each role. Retry the command  $\alpha$ dacli restore-node  $-q$ .

This issue is tracked with Oracle bug 34042493.

### <span id="page-30-0"></span>Error messages in log entries in Data Preserving Reprovisioning

In the Data Preserving Reprovisioning process, during node restore, the log entries may display error messages though the overall status of the job is displayed as SUCCESS.

For Oracle Database Appliance running the DCS stack starting with Oracle Database Appliance release 12.2.1.4.0, the command odacli restore-node -d performs a set of ignorable tasks. Failure of these tasks does not affect the status of the overall job. The output of the command odacli describe-job may report such failures. These tasks are:

```
Restore of user created networks
Restore of object stores
Restore of NFS backup locations
Restore of backupconfigs
Relinking of backupconfigs to databases
Restore of backup reports
```
In the sample output above, even if these tasks fail, the overall status of the job is marked as SUCCESS.

#### **Hardware Models**

All Oracle Database Appliance hardware models being upgraded using the Data Preserving Reprovisioning process

#### **Workaround**

Investigate the failure using the  $dcs-aqent.log$ , fix the errors, and then retry the command odacli restore-node -d. This issue is tracked with Oracle bug 34512193.

### Error in server patching

When patching Oracle Database Appliance which already has STIG V1R2 deployed, an error may be encountered.

On an Oracle Database Appliance deployment with release earlier than 19.16, if the Security Technical Implementation Guidelines (STIG) V1R2 is already deployed, then when you patch to 19.16 or earlier, and run the command odacli update-server -f *version*, an error may be displayed.

#### **Hardware Models**

All Oracle Database Appliance hardware models

#### **Workaround**

The STIG V1R2 rule OL7-00-040420 tries to change the permission of the file /etc/ssh/ ssh\_host\_rsa\_key from '640' to '600' which causes the error. During patching, run the command chmod 600 /etc/ssh/ssh\_host\_rsa\_key command on both nodes.

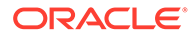

This issue is tracked with Oracle bug 33168598.

### <span id="page-31-0"></span>AHF error in prepatch report for the update-dbhome command

When you patch server to Oracle Database Appliance release 19.16, the odacli update-dbhome command may fail.

The following error message is displayed in the pre-patch report:

```
Verify the Alternate Archive Failed AHF-4940: One or more log 
archive 
Destination is Configured to \qquad destination and alternate
log archive
Prevent Database Hangs destination settings are not
as recommended
```
#### **Hardware Models**

All Oracle Database Appliance hardware models

#### **Workaround**

Follow these steps:

**1.** Run the odacli update-dbhome command with the -f option.

```
/opt/oracle/dcs/bin/odacli update-dbhome --dbhomeid 7c67c5b4-
f585-4ba9-865f-c719c63c0a6e -v 19.16.0.0.0 -f
```
This issue is tracked with Oracle bug 33144170.

### Error in patching prechecks report

The patchung prechecks report may display an error.

The following error message may be displayed:

Failure in the pre-patch report caused by "AHF-5190: operating system boot device order is not configured as recommended"

#### **Hardware Models**

Oracle Database Appliance X-7 hardware models

#### **Workaround**

Run the odacli update-server or odacli update-dbhome command with the -f option.

This issue is tracked with Oracle bug 33631256.

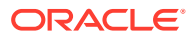

### <span id="page-32-0"></span>Error message displayed even when patching Oracle Database Appliance is successful

Although patching of Oracle Database Appliance was successful, an error message may be displayed.

The following error is seen when running the odacli update-dcscomponents command:

```
# time odacli update-dcscomponents -v 19.16.0.0.0
^[[ADCS-10008:Failed to update DCScomponents: 19.16.0.0.0
Internal error while patching the DCS components : 
DCS-10231:Cannot proceed. Pre-checks for update-dcscomponents failed. Refer 
to /opt/oracle/dcs/log/-dcscomponentsPreCheckReport.log on node 1 for 
details.
```
#### **Hardware Models**

All Oracle Database Appliance hardware models

#### **Workaround**

This is a timing issue with setting up the SSH equivalence.

Run the odacli update-dcscomponents command again and the operation completes successfully.

This issue is tracked with Oracle bug 32553519.

### Server status not set to Normal when patching

When patching Oracle Database Appliance, an error is encountered.

When patching the appliance, the odacli update-server command fails with the following error:

```
DCS-10001:Internal error encountered: Server upgrade state is not NORMAL 
node_name
```
#### **Hardware Models**

All Oracle Database Appliance hardware models

#### **Workaround**

**1.** Run the command:

*Grid\_home*/bin/cluvfy stage -post crsinst -collect cluster -gi\_upgrade -n all

**2.** Ignore the following two warnings:

```
Verifying OCR Integrity ...WARNING
PRVG-6017 : OCR backup is located in the same disk group "+DATA" as OCR.
```
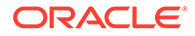

<span id="page-33-0"></span>Verifying Single Client Access Name (SCAN) ...WARNING RVG-11368 : A SCAN is recommended to resolve to "3" or more IP

- **3.** Run the command again till the output displays only the two warnings above. The status of Oracle Custerware status should be Normal again.
- **4.** You can verify the status with the command:

*Grid\_home*/bin/crsctl query crs activeversion -f

This issue is tracked with Oracle bug 30099090.

### Error when patching to 12.1.0.2.190716 Bundle Patch

When patching Oracle Database release 12.1.0.2 to Oracle Database 12.1.0.2.190716 Bundle Patch, an error is encountered.

The ODACLI job displays the following error:

DCS-10001:Internal error encountered: Failed to run SQL script: datapatch script.

The data patch log contains the entry "Prereq check failed, exiting without installing any patches.".

#### **Hardware Models**

All Oracle Database Appliance hardware models bare metal deployments

#### **Workaround**

Install the same patch again.

This issue is tracked with Oracle bugs 30026438 and 30155710.

### Patching of M.2 drives not supported

Patching of M.2 drives (local disks SSDSCKJB48 and SSDSCKJB480G7) is not supported.

These drives are displayed when you run the odacli describe-component command. Patching of neither of the two known versions 0112 and 0121 of the M.2 disk is supported. Patching the LSI controller version 13.00.00.00 to version 16.00.01.00 is also not supported. However, on some Oracle Database Appliance X8-2 models, the installed LSI controller version may be 16.00.01.00.

#### **Hardware Models**

Oracle Database Appliance bare metal deployments

#### **Workaround**

None

This issue is tracked with Oracle bug 30249232.

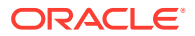

# <span id="page-34-0"></span>Known Issues When Deploying Oracle Database Appliance

Understand the known issues when provisioning or deploying Oracle Database Appliance.

• [ODACLI command output not included in system report](#page-35-0)

On Oracle Database Appliance which has multi-user access enabled, ODACLI command output is not included in the system report.

- [Error in creating an Oracle ASM Database after patching](#page-35-0) After patching a multi-user access enabled appliance to Oracle Database Appliance release, an error may be encountered when creating an Oracle Database on Oracle ASM storage.
- [Error in modifying the database](#page-36-0) The modify operation is unable to reset database parameter.
- [Error in increasing memory on DB system](#page-36-0) When increasing the memory on a DB system using the odacli modify-dbsystem command, an error may be encountered.
- [Error in reducing DB system shape](#page-36-0) When creating two DB systems concurrently in two different Oracle ASM disk groups, an error is encountered.
- [Error in creating two DB systems](#page-37-0) When creating two DB systems concurrently in two different Oracle ASM disk groups, an error is encountered.
- [Error in creating DB system](#page-38-0) When creating a DB system on Oracle Database Appliance, an error may be encountered.
- [Error in recovering a TDE-enabled database](#page-38-0) When recovering a TDE-enabled Oracle RAC One Node database from the remote node, after the database was shut down, an error may be encountered.
- [Error in adding JBOD](#page-39-0) When you add a second JBOD to your Oracle Database Appliance deployment on which a DB system is running, an error is encountered.
- [Error in provisioning appliance after running cleanup.pl](#page-39-0) Errors encountered in provisioning applince after running cleanup.pl.
- [Error in updating a database](#page-39-0) When updating a database on Oracle Database Appliance, an error is encountered.
- [Error in running tfactl diagcollect command on remote node](#page-41-0) When running the tfactl diagcollect command on Oracle Database Appliance, an error is encountered.
- [Error when upgrading database from 11.2.0.4 to 12.1 or 12.2](#page-41-0) When upgrading databases from 11.2.0.4 to 12.1 or 12.2, an error is encountered.
- [Error when upgrading 12.1 single-instance database](#page-42-0) When upgrading 12.1 single-instance database, a job failure error is encountered.
- [Error encountered after running cleanup.pl](#page-42-0) Errors encountered in running odacli commands after running cleanup.pl.
- [Errors in clone database operation](#page-43-0) Clone database operation fails due to errors.

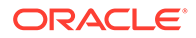

#### • [Clone database operation fails](#page-43-0)

For Oracle Database release 12.1 databases, the database clone creation may fail because the default compatible version from Oracle binaries was set to 12.0.0.0.0

### <span id="page-35-0"></span>ODACLI command output not included in system report

On Oracle Database Appliance which has multi-user access enabled, ODACLI command output is not included in the system report.

The system report generated by Oracle Trace File Analyzer Collector does not have the output for ODACLI commands as the ODACLI commands do not run in the absence of required authentication.

#### **Hardware Models**

All Oracle Database Appliance hardware models

#### **Workaround**

Generate the output of the ODACLI commands separately and then provide the output to Oracle Support, if needed.

This issue is tracked with Oracle bug 33786157.

### Error in creating an Oracle ASM Database after patching

After patching a multi-user access enabled appliance to Oracle Database Appliance release, an error may be encountered when creating an Oracle Database on Oracle ASM storage.

An attempt to create an Oracle Database on Oracle ASM storage as the user odaadmin after patching a multi-user access enabled appliance, that was initially provisioned in Oracle Database Appliance release 19.13 with isRoleSeparated=false and two operating system groups, fails. The following error message may be displayed:

[FATAL] [DBT-05801] THERE ARE NO ASM DISK GROUPS DETECTED.

#### **Hardware Models**

All Oracle Database Appliance hardware models

#### **Workaround**

Follow these steps:

The user odaadmin must be added to the operating system group corresponding to the groupRole=dba. This is a one-time activity that must be performed manually before reattempting to create an Oracle ASM database.

This issue is tracked with Oracle bug 34126894.

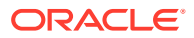

### <span id="page-36-0"></span>Error in modifying the database

The modify operation is unable to reset database parameter.

This is because the database running on the node displayed in the srvctl and the metadata are not the same.

#### **Hardware Models**

All Oracle Database Appliance hardware models

#### **Workaround**

Follow these steps:

**1.** Stop the database:

srvctl stop database -d *dbuniquename*

**2.** Start the database:

srvctl start database -d *dbuniquename* -node *targetNodeNumber*

This issue is tracked with Oracle bug 34292498.

### Error in increasing memory on DB system

When increasing the memory on a DB system using the odacli modify-dbsystem command, an error may be encountered.

When running the odacli modify-dbsystem command to increase the memory, if the memory specified is greater than the memory currently free, then an error message may be displayed.

#### **Hardware Models**

All Oracle Database Appliance hardware models

#### **Workaround**

None.

This issue is tracked with Oracle bug 34430617.

### Error in reducing DB system shape

When creating two DB systems concurrently in two different Oracle ASM disk groups, an error is encountered.

The odacli modify-dbsystem command to scale down the shape may fail at the Wait DB System VM DCS Agent bootstrap step. The virsh console *VM\_name* displays kernel panic with out of memory in the stack message.

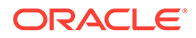

#### <span id="page-37-0"></span>**Hardware Models**

All Oracle Database Appliance hardware models

#### **Workaround**

Follow these steps:

- **1.** Stop and start the DB system. It may take upto 20 min to stop the DB system.
- **2.** Login to the VM and do the following. For a high-availability system, run the steps on both nodes.
	- **a.** Comment out vm.nr hugepages in the /etc/sysctl.conf file.
	- **b.** Back up /boot/initramfs-`uname -r`.img.
	- **c.** Run dracut -f as root to recreate initramfs.
	- **d.** Uncomment vm.nr hugepages in the /etc/sysctl.conf file.
	- **e.** Perform the scaledown.

This issue is tracked with Oracle bug 34362565.

### Error in creating two DB systems

When creating two DB systems concurrently in two different Oracle ASM disk groups, an error is encountered.

When attempting to start the DB systems, the following error message is displayed:

```
CRS-2672: Attempting to start 'vm_name.kvm' on 'oda_server'
CRS-5017: The resource action "vm_name.kvm start" encountered the 
following
error:
CRS-29200: The libvirt virtualization library encountered the following
error:
Timed out during operation: cannot acquire state change lock (held by
monitor=remoteDispatchDomainCreate)
. For details refer to "(:CLSN00107:)" in
"/u01/app/grid/diag/crs/<oda_server>/crs/trace/
crsd_orarootagent_root.trc".
CRS-2674: Start of 'vm_name.kvm' on 'oda_server' failed
CRS-2679: Attempting to clean 'vm_name.kvm' on 'oda_server'
CRS-2681: Clean of 'vm_name.kvm' on 'oda_server' succeeded
CRS-4000: Command Start failed, or completed with errors.
```
#### **Hardware Models**

All Oracle Database Appliance hardware models

#### **Workaround**

Do not create two DB systems concurrently. Instead, complete the creation of one DB system and then create the other.

This issue is tracked with Oracle bug 33275630.

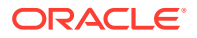

### <span id="page-38-0"></span>Error in creating DB system

When creating a DB system on Oracle Database Appliance, an error may be encountered.

When running the odacli create-dbsystem command, the following error message may be displayed:

DCS-10001:Internal error encountered: ASM network is not online in all nodes

#### **Hardware Models**

All Oracle Database Appliance hardware models

#### **Workaround**

Follow these steps:

**1.** Manually bring the offline resources online:

crsctl start res -all

**2.** Run the odacli create-dbsystem command.

This issue is tracked with Oracle bug 33784937.

### Error in recovering a TDE-enabled database

When recovering a TDE-enabled Oracle RAC One Node database from the remote node, after the database was shut down, an error may be encountered.

When attempting to start the TDE-enabled Oracle RAC One Node database from the remote node, that is, the node other than node mentioned in the dbTargetNodeNumber in the database object, then the following error message may be displayed:

DCS-10001:Internal error encountered: DCS-10001:Internal error encountered: Missing arguments : required sqlplus connection information is not provided..

#### **Hardware Models**

All Oracle Database Appliance hardware models

#### **Workaround**

Run the odacli recover-database command from the node mentioned in the dbTargetNodeNumber in the database object.

This issue is tracked with Oracle bug 33851593.

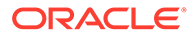

### <span id="page-39-0"></span>Error in adding JBOD

When you add a second JBOD to your Oracle Database Appliance deployment on which a DB system is running, an error is encountered.

The following error message is displayed:

ORA-15333: disk is not visible on client instance

#### **Hardware Models**

All Oracle Database Appliance hardware models bare metal and dbsystem

#### **Workaround**

Shut down dbsystem before adding the second JBOD.

```
systemctl restart initdcsagent
```
This issue is tracked with Oracle bug 32586762.

### Error in provisioning appliance after running cleanup.pl

Errors encountered in provisioning applince after running cleanup.pl.

After running cleanup.pl, provisioning the appliance fails because of missing Oracle Grid Infrastructure image (IMGGI191100). The following error message is displayed:

DCS-10042:User oda-cliadmin cannot be authorized.

#### **Hardware Models**

All Oracle Database Appliance hardware models for bare metal deployments

#### **Workaround**

After running cleanup.pl, and before provisioning the appliance, update the repository as follows:

```
# odacli update-repository -f /**gi**
```
This issue is tracked with Oracle bug 32707387.

### Error in updating a database

When updating a database on Oracle Database Appliance, an error is encountered.

When you run the command odacli update-dbhome, the following error message is displayed:

PRGO-1069 :Internal error [# rhpmovedb.pl-isPatchUpg-1 #]..

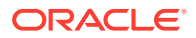

To confirm that the MMON process occupies the lock, connect to the target database which failed to patch, and run the command:

```
SELECT s.sid, p.spid, s.machine, s.program FROM v$session s, v$process p 
WHERE s.paddr = p.adder and s.sid = (
SELECT sid from v$lock WHERE id1= ( 
SELECT lockid FROM dbms_lock_allocated WHERE name = 'ORA$QP_CONTROL_LOCK' 
));
```
If in the displayed result, s.program in the output is similar to to the format *oracle\_user*@*host\_box\_name* (MMON), then the error is caused by the MMON process. Run the workaround to address this issue.

#### **Hardware Models**

All Oracle Database Appliance high-availability hardware models

#### **Workaround**

Run the following commands:

**1.** Stop the MMON process:

```
# ps -ef | grep MMON 
root 71220 70691 0 21:25 pts/0 00:00:00 grep --color=auto MMON
```
Locate the process ID from step (1) and stop it:

# kill -9 71220

- **2.** Manually run datapatch on target database:
	- **a.** Locate the database home where the target database is running:

odacli describe-database -in *db\_name*

**b.** Locate the database home location:

odacli describe-dbhome -i *DbHomeID\_found\_in\_step\_a*

**c.** On the running node of the target database:

```
[root@node1 ~]# sudo su - oracle 
Last login: Thu Jun 3 21:24:45 UTC 2021 
[oracle@node1 ~]$ . oraenv 
ORACLE_SID = [oracle] ? db_instance_name
ORACLE_HOME = [/home/oracle] ? dbHome_location
```
**d.** If the target database is a non-CDB database, then run the following:

\$ORACLE\_HOME/OPatch/datapatch

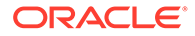

#### <span id="page-41-0"></span>**e.** If the target database is a CDB database, then run the following to find the PDB list:

select name from v\$containers where open mode="READ WRITE";

**f.** Exit SQL\*Plus and run the following:

```
$ORACLE_HOME/OPatch/datapatch -pdbs 
pdb_names_gathered_by_the_SQL_statement_in_step_e_separated_by_co
mma
```
This issue is tracked with Oracle bug 32827353.

### Error in running tfactl diagcollect command on remote node

When running the tfactl diagcollect command on Oracle Database Appliance, an error is encountered.

#### **Hardware Models**

All Oracle Database Appliance hardware models KVM and bare metal systems

#### **Workaround**

Prior to Oracle Autonomous Health Framework 21.2, if the certificates are generated on each node separately, then you must perform either of the following manual steps to fix this.

• Run the following command on each node so that Oracle Trace File Analyzer generates new certificates and distributes to the other node:

tfactl syncnodes -remove -local

Connect using SSH with root credentials on one node and run the following.

tfactl syncnodes

This issue is tracked with Oracle bug 32921859.

### Error when upgrading database from 11.2.0.4 to 12.1 or 12.2

When upgrading databases from 11.2.0.4 to 12.1 or 12.2, an error is encountered.

Database upgrade can cause the following warning in the UpgradeResults.html file, when upgrading database from 11.2.0.4 to 12.1 or 12.2:

Database is using a newer time zone file version than the Oracle home

#### **Hardware Models**

All Oracle Database Appliance bare metal deployments

#### **Workaround**

**1.** Refer to the *Database Upgrade Guide* for manual steps for fixing the time zone.

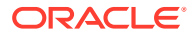

<span id="page-42-0"></span>**2.** After manually completing the database upgrade, run the following command to update DCS metadata:

```
/opt/oracle/dcs/bin/odacli update-registry update-registry -n db -f
```
This issue is tracked with Oracle bug 31125985.

### Error when upgrading 12.1 single-instance database

When upgrading 12.1 single-instance database, a job failure error is encountered.

#### **Hardware Models**

All Oracle Database Appliance hardware models bare metal deployments

#### **Workaround**

Use the following workaround:

**1.** Before upgrading the 12.1 single-instance database, run the following PL/SQL command to change the local listener to an empty string:

ALTER SYSTEM SET LOCAL\_LISTENER='';

**2.** After upgrading the 12.1 single-instance database successfully, run the following PL/SQL command to change the local listener to the desired value:

ALTER SYSTEM SET LOCAL\_LISTENER='-oracle-none-';

This issue is tracked with Oracle bugs 31202775 and 31214657.

### Error encountered after running cleanup.pl

Errors encountered in running odacli commands after running cleanup.pl.

After running cleanup.pl, when you try to use odacli commands, the following error is encountered:

DCS-10042:User oda-cliadmin cannot be authorized.

#### **Hardware Models**

All Oracle Database Appliance hardware models for bare metal deployments

#### **Workaround**

Run the following commands to set up the credentials for the user oda-cliadmin on the agent wallet:

# rm -rf /opt/oracle/dcs/conf/.authconfig

# /opt/oracle/dcs/bin/setupAgentAuth.sh

This issue is tracked with Oracle bug 29038717.

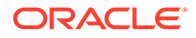

### <span id="page-43-0"></span>Errors in clone database operation

Clone database operation fails due to errors.

If the source database is single-instance or Oracle RAC One Node, or running on the remote node, the clone database operation fails, because the paths are not created correctly in the control file.

Clone database operation may also fail with errors if the source database creation time stamp is too close to the clone operation (at least within 60 minutes).

#### **Hardware Models**

All Oracle Database Appliance high-availability hardware models for bare metal deployments

#### **Workaround**

Create the clone database from the source database instance that is running on the same node from which the clone database creation is triggered.

For Oracle Database 12c and later, synchronize the source database before the clone operation, by running the command:

```
SQL> alter system checkpoint;
```
This issue is tracked with Oracle bugs 29002563, 29002004, 29001906, 29001855, 29001631, 28995153, 28986643, 30309971, and 30228362.

### Clone database operation fails

For Oracle Database release 12.1 databases, the database clone creation may fail because the default compatible version from Oracle binaries was set to 12.0.0.0.0

#### **Hardware Models**

All Oracle Database Appliance high-availability hardware models for bare metal deployments

#### **Workaround**

Set the compatible value to that of the source database. Follow these steps:

**1.** Change the parameter value.

SQL> ALTER SYSTEM SET COMPATIBLE = '12.1.0.2.0' SCOPE=SPFILE;

**2.** Shut down the database.

SQL> SHUTDOWN IMMEDIATE

**3.** Start the database.

SQL> Startup

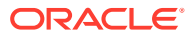

<span id="page-44-0"></span>**4.** Verify the parameter for the new value.

```
SQL> SELECT name, value, description FROM v$parameter WHERE name 
='compatible';
```
This issue is tracked with Oracle bug 30309914.

# Known Issues When Managing Oracle Database Appliance

Understand the known issues when managing or administering Oracle Database Appliance.

- [Error in configuring Oracle Data Guard](#page-46-0) When running the command odacli configure-dataguard on Oracle Database Appliance, an error may be encountered at the upload password file to standby database step.
- [Error in backup of database](#page-47-0) When backing up a database on Oracle Database Appliance, an error is encountered.
- [Error when running two irestore jobs](#page-48-0) When running two irestore jobs on an ObjectStoreSwift object on Oracle Database Appliance, then an error may be encountered.
- [Error in database backup](#page-48-0) When backing up a database on Oracle Database Appliance, an error may be encountered.
- [Error in restoring a database on a multi-user access enabled system](#page-49-0) On Oracle Database Appliance which has multi-user access enabled, if a non-default user with the role of ODA-DB attempts to irestore a database from a NFS backup location, without specifying the DB home ID, then an error may be encountered.
- [Error in configuring Oracle Data Guard](#page-49-0) When running the command odacli configure-dataguard on Oracle Database Appliance, an error may be encountered.
- [Error in automatic back up of database](#page-50-0) When patching Oracle Database Appliance, there may be an error in automatic backup of database.
- [OpenSSH command vulnerability](#page-50-0) OpenSSH command vulnerability issue detected in Qualys and Nessus scans.
- [Error in cleaning up a deployment](#page-50-0) When cleaning up a Oracle Database Appliance, an error is encountered.
- [Error in TDE wallet management](#page-51-0) When changing the TDE wallet password or rekeying the TDE wallet of a database which has TDE Wallet Management set to the value EXTERNAL, an error is encountered.
- [Error in display of file log path](#page-51-0) File log paths are not displayed correctly on the console but all the logs that were generated for a job have actually logged the correct paths.
- [Error in configuring Oracle Data Guard](#page-52-0) When running the command odacli configure-dataguard on Oracle Database Appliance, an error may be encountered.

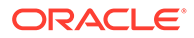

- [Error in reinstating on Oracle Data Guard](#page-52-0) When running the command odacli reinstate-dataguard on Oracle Database Appliance, an error is encountered.
- [Error in configuring Oracle Data Guard](#page-53-0)
- [Error in viewing Oracle Data Guard status](#page-53-0) When viewing Oracle Data Guard status on Oracle Database Appliance, an error is encountered.
- [Error in reinstate operation on Oracle Data Guard](#page-54-0) When running the command odacli reinstate-dataguard on Oracle Data Guard an error is encountered.
- [Error in running concurrent database or database home creation jobs](#page-54-0) When running concurrent database or database home creation jobs, an error is encountered.
- [Error in the enable apply process after upgrading databases](#page-55-0) When running the enable apply process after upgrading databases in an Oracle Data Guard deployment, an error is encountered.
- [Error in creating Oracle Data Guard status](#page-55-0) When configuring Oracle Active Data Guard on Oracle Database Appliance, an error is encountered.
- [Error in restoring a database](#page-56-0) When restoring a database on Oracle Database Appliance, if the DB Home ID is provided in the command odacli irestore-database, then an error may be encountered.

• [Error in registering a database](#page-57-0) When restoring a database on Oracle Database Appliance, if the NLS setting on the standby database is not America/American, then an error may be encountered.

- [Error in Reinstating Oracle Data Guard](#page-58-0) When reinstating Oracle Data Guard on Oracle Database Appliance, an error is encountered.
- [Failure in Reinstating Oracle Data Guard](#page-59-0) When reinstating Oracle Data Guard on Oracle Database Appliance, an error is encountered.
- [Error in updating Role after Oracle Data Guard operations](#page-59-0) When performing operations with Oracle Data Guard on Oracle Database Appliance, an error is encountered in updating the Role.
- [Error when recovering a single-instance database](#page-60-0) When recovering a single-instance database, an error is encountered.
- [Inconsistency in ORAchk summary and details report page](#page-60-0) ORAChk report summary on the Browser User Interface may show different counts of Critical, Failed, and Warning issues than the report detail page.
- [Missing DATA, RECO, and REDO entries when dbstorage is rediscovered](#page-60-0) Running the odacli update-registry command with -n all --force or -n dbstorage --force option can result in metadata corruption.
- [The odaeraser tool does not work if oakd is running in non-cluster mode](#page-61-0) After cleaning up the deployment, the Secure Eraser tool does not work if oakd is running in non-cluster mode.

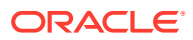

• [Unrecognized Token Messages Appear in /var/log/messages](#page-61-0) After updating Oracle Database Appliance, unrecognized token messages appear in /var/log/messages.

### <span id="page-46-0"></span>Error in configuring Oracle Data Guard

When running the command odacli configure-dataguard on Oracle Database Appliance, an error may be encountered at the upload password file to standby database step.

When running the command odacli configure-dataguard on Oracle Database Appliance, the following error message may be displayed at CONFIGUREDG - DCS-10001: UNABLE TO CONFIGURE BROKER DGMGRL> SHOW CONFIGURATION;:

ORA-16783: cannot resolve gap for database tgtpodpgtb

#### **Hardware Models**

Oracle Database Appliance hardware models with DB system and database version earlier than Oracle Database Appliance release 19.15

#### **Workaround**

Manually copy the password file from primary to standby system and retry the command odacli configure-dataguard with the --skip-password-copy option.

**1.** On the primary system, locate the password file:

srvctl config database -d *dbUniqueName* | grep -i password

If the output is the Oracle ASM directory, then copy the password from the Oracle ASM directory to the local directory.

```
su - grid
asmcmd
ASMCMD> pwcopy +DATA/tiger2/PASSWORD/orapwtiger /tmp/orapwtiger
```
If the output is empty, then check the directory at /*dbHome*/dbs/orapw*dbName*. For example, the orapwd file can be at /u01/app/oracle/product/19.0.0.0/dbhome 1/dbs/ orapwtiger

**2.** Copy the password file to the standby system. Back up the original password file.

```
/u01/app/oracle/product/19.0.0.0/dbhome_1/dbs/orapwtiger
/u01/app/oracle/product/19.0.0.0/dbhome_1/dbs/orapwtiger.ori
scp 
root@primaryHost:/u01/app/oracle/product/19.0.0.0/dbhome_1/dbs/orapwtiger
/u01/app/oracle/product/19.0.0.0/dbhome_1/dbs/orapwtiger
```
#### **3.** Change the standby orapwd file permission.

```
chown -R oracle /u01/app/oracle/product/19.0.0.0/dbhome 1/dbs/orapwtiger
chgrp oinstall /u01/app/oracle/product/19.0.0.0/dbhome_1/dbs/orapwtiger
```
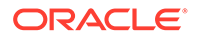

<span id="page-47-0"></span>**4.** Check the password file location on the standby system and copy to the Oracle ASM directory, if necessary.

```
srvctl config database -d tiger2 | grep -i password
Password file: +DATA/tiger2/PASSWORD/orapwtiger
```
In this example, copy the password from the local directory to the Oracle ASM directory.

```
su - grid
asmcmd
ASMCMD> pwcopy /u01/app/oracle/product/19.0.0.0/dbhome_1/dbs/
orapwtiger
+DATA/tiger2/PASSWORD/orapwtiger
```
This issue is tracked with Oracle bug 34484209.

### Error in backup of database

When backing up a database on Oracle Database Appliance, an error is encountered.

After successful failover, running the command odacli create-backup on new primary database fails with the following message:

```
DCS-10001:Internal error encountered: Unable to get the
rman command status commandid:xxx
output:STATUS
-------------------------
[COMPLETED WITH WARNINGS] error:.
```
#### **Hardware Models**

All Oracle Database Appliance hardware models

#### **Workaround**

Follow these steps:

**1.** On the new primary database, connect to RMAN as oracle and edit the archivelog deletion policy.

```
rman target /
RMAN> CONFIGURE ARCHIVELOG DELETION POLICY TO BACKED UP 1 TIMES TO 
'SBT_TAPE';
```
**2.** On the new primary database, as the root user, take a backup:

odacli create-backup -in *db\_name* -bt *backup\_type*

This issue is tracked with Oracle bug 33181168.

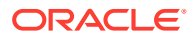

### <span id="page-48-0"></span>Error when running two irestore jobs

When running two irestore jobs on an ObjectStoreSwift object on Oracle Database Appliance, then an error may be encountered.

The first irestore job may fail with the following error message:

```
DCS-10001:Internal error encountered: Failed to
run RMAN command. Please refer log at location : hostname1:
/u01/app/odaorabase/odaadmin/diag/rdbms/idb0001/idb0001_1/nodename1/rman/b
kup/rman/2022-06-20/rman_2022-06-20_18-23-58.0337.log.
```
#### The RMAN log displays the following:

ORA-19511: non RMAN, but media manager or vendor specific failure, error text: KBHS-01013: specified OPC\_WALLET alias alias\_opc not found in wallet

#### **Hardware Models**

All Oracle Database Appliance hardware models

#### **Workaround**

If you want to use the same ObjectStoreSwift object for both irestore database jobs, then start the second irestore job after the completion of the first irestore job.

This issue is tracked with Oracle bug 34300624.

### Error in database backup

When backing up a database on Oracle Database Appliance, an error may be encountered.

Consider a Regular-L0 backup of a database to Disk, followed by Regular-L1 backup to either Objectstore or NFS location. If the backup report corresponding to that Regular-L1 backup is used to irestore the database, then the irestore job may fail with the following error:

```
DCS-10001:Internal error encountered: Failed to run RMAN command. Please 
refer log at location : log_location. RMAN failed to restore DB for 
Migration.
```
The log location may display the following error:

```
RMAN LOG file
RMAN-00571: ===========================================================
RMAN-00569: =============== ERROR MESSAGE STACK FOLLOWS ===============
RMAN-00571: ===========================================================
RMAN-03002: failure of recover command at 08/03/2022 09:16:10
RMAN-06053: unable to perform media recovery because of missing log
RMAN-06102: no channel to restore a backup or copy of archived log for thread
1 with sequence 2 and starting SCN of 3765572
RMAN-06102: no channel to restore a backup or copy of archived log for thread
1 with sequence 1 and starting SCN of 3763021
```
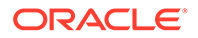

#### <span id="page-49-0"></span>**Hardware Models**

All Oracle Database Appliance hardware models

#### **Workaround**

Take a Regular-L0 backup to either Objectstore or NFS location again. Then, use the corresponding backup report to irestore the database.

This issue is tracked with Oracle bug 34463380.

### Error in restoring a database on a multi-user access enabled system

On Oracle Database Appliance which has multi-user access enabled, if a non-default user with the role of ODA-DB attempts to irestore a database from a NFS backup location, without specifying the DB home ID, then an error may be encountered.

The following error message is displayed:

```
DCS-10001:Internal error encountered: Unable to fetch database status 
info
from v$instance.
```
#### **Hardware Models**

All Oracle Database Appliance hardware models

#### **Workaround**

Before running the irestore job, create the same DB home and user as the one performing the irestore operation. Then specify the DB home ID as created above, when you run the irestore operation.

This issue is tracked with Oracle bug 34477115.

### Error in configuring Oracle Data Guard

When running the command odacli configure-dataguard on Oracle Database Appliance, an error may be encountered.

When running the command odacli configure-dataguard on Oracle Database Appliance, the following error message may be displayed at CONFIGUREDG -DCS-10001: UNABLE TO CONFIGURE BROKER DGMGRL> SHOW CONFIGURATION;:

ORA-16783: cannot resolve gap for database tgtpodpgtb

#### **Hardware Models**

All Oracle Database Appliance hardware models

#### **Workaround**

Follow these steps on the machine with the new primary database:

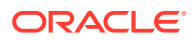

<span id="page-50-0"></span>**1.** Disable the scheduled auto backup of primary database with the command:

odacli update-schedule

**2.** Restore archive log of the primary database.

odacli restore-archivelog

**3.** Configure Oracle Data Guard with the command odacli configure-dataguard.

This issue is tracked with Oracle bug 34008520.

### Error in automatic back up of database

When patching Oracle Database Appliance, there may be an error in automatic backup of database.

The following message is displayed:

DCS-10001:Internal error encountered: 1.

#### **Hardware Models**

All Oracle Database Appliance hardware models

#### **Workaround**

After the appliance is successfully patched, the automatic database backup processes complete successfully. This issue is tracked with Oracle bug 33699091.

### OpenSSH command vulnerability

OpenSSH command vulnerability issue detected in Qualys and Nessus scans.

Qualys and Nessus both report a medium severity issue OPENSSH COMMAND INJECTION VULNERABILITY. Refer to CVE-2020-15778 for details.

#### **Hardware Models**

All Oracle Database Appliance hardware models

#### **Workaround**

None.

This issue is tracked with Oracle bug 33217970.

### Error in cleaning up a deployment

When cleaning up a Oracle Database Appliance, an error is encountered.

During cleanup, shutdown of Clusterware fails because the NFS export service uses Oracle ACFS-based clones repository.

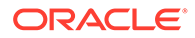

#### <span id="page-51-0"></span>**Hardware Models**

All Oracle Database Appliance hardware models with DB systems

#### **Workaround**

Follow these steps:

**1.** Stop the NFS service on both nodes:

service nfs stop

**2.** Clean up the bare metal system. See the *Oracle Database Appliance Deployment and User's Guide* for your hardware model for the steps.

This issue is tracked with Oracle bug 33289742.

### Error in TDE wallet management

When changing the TDE wallet password or rekeying the TDE wallet of a database which has TDE Wallet Management set to the value EXTERNAL, an error is encountered.

The following message is displayed:

DCS-10089:Database *DB\_NAME* is in an invalid state 'NOT\_RUNNING'.Database *DB\_NAME* must be running

#### **Hardware Models**

All Oracle Database Appliance hardware models

#### **Workaround**

NONE. The operations such as changing the TDE wallet password or rekeying the TDE wallet is not supported on a database which has TDE Wallet Management set to the value EXTERNAL.

This issue is tracked with Oracle bug 33278653.

### Error in display of file log path

File log paths are not displayed correctly on the console but all the logs that were generated for a job have actually logged the correct paths.

#### **Hardware Models**

All Oracle Database Appliance hardware models with virtualized platform

#### **Workaround**

None.

This issue is tracked with Oracle bug 33580574.

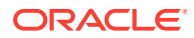

### <span id="page-52-0"></span>Error in configuring Oracle Data Guard

When running the command odacli configure-dataguard on Oracle Database Appliance, an error may be encountered.

When running the command odacli configure-dataguard on Oracle Database Appliance, the following error message may be displayed at step Restore missing archivelog (Primary site):

DCS-10114:Failed to acquire exclusive access

#### **Hardware Models**

All Oracle Database Appliance hardware models

#### **Workaround**

Follow these steps:

- **1.** Before running the command odacli configure-dataguard, disable auto-backup schedules for the primary database and verify that the existing backup jobs are completed.
	- **a.** Check the database backup schedule for the primary database:

odacli list-schedules

**b.** Disable the backup schedules for database and archive logs of the primary database:

odacli update-schedule -i *schedule\_id* -d

- **2.** Run the command odacli configure-dataguard.
- **3.** After the command odacli configure-dataguard completes successfully, reenable auto backup for the primary database, if desired.

odacli update-schedule -i *schedule\_id* -e

This issue is tracked with Oracle bug 33724368.

### Error in reinstating on Oracle Data Guard

When running the command odacli reinstate-dataguard on Oracle Database Appliance, an error is encountered.

The following error message is displayed:

DCS-10001:Internal error encountered: Unable to reinstate Dg.

#### **Hardware Models**

All Oracle Database Appliance hardware models

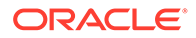

#### <span id="page-53-0"></span>**Workaround**

Manually flashback old primary database. Run the following commands:

**1.** On the new primary machine, get the standby became primary scn:

```
SQL> select standby became primary scn from v$database;
STANDBY_BECAME_PRIMARY_SCN
--------------------------
   4370820
```
**2.** On the old primary database, as oracle user, run the following.

```
rman target /
RMAN> set decryption identified by 'password'
RMAN> FLASHBACK DATABASE TO SCN STANDBY_BECAME_PRIMARY_SCN;
```
**3.** On the new primary database, run the odacli reinstate-dataguard command.

This issue is tracked with Oracle bug 33190261.

### Error in configuring Oracle Data Guard

After upgrading the standby database from release 12.1 to 19.14, the following error message may be displayed at step Enable redo transport and apply:

Warning: ORA-16629: database reports a different protection level from the protection mode *standbydb* - Physical standby database (disabled)

#### **Hardware Models**

All Oracle Database Appliance hardware models

#### **Workaround**

Enable the standby database again by running the following DGMGRL command:

DGMGRL> Enable database tgtptdcnvo Enabled.

This issue is tracked with Oracle bug 33749492.

### Error in viewing Oracle Data Guard status

When viewing Oracle Data Guard status on Oracle Database Appliance, an error is encountered.

Oracle Data Guard status is not shown on the remote node of Oracle Database Appliance high-availability systems causing Oracle Data Guard switchover, failover, and reinstate jobs to fail at the task Check if DataGuard config is updated. Oracle Data Guard operations, though, are successful.

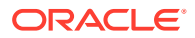

#### <span id="page-54-0"></span>**Hardware Models**

All Oracle Database Appliance high-availability systems

#### **Workaround**

Use DGMGRL to verify Oracle Data Guard status.

This issue is tracked with Oracle bug 33411769.

### Error in reinstate operation on Oracle Data Guard

When running the command odacli reinstate-dataguard on Oracle Data Guard an error is encountered.

Following are the errors reported in dcs-agent.log:

DCS-10001:Internal error encountered: Unable to reinstate Dg." and can further find this error "ORA-12514: TNS:listener does not currently know of service requested

#### **Hardware Models**

All Oracle Database Appliance hardware models

#### **Workaround**

Ensure that the database you are reinstating is started in MOUNT mode.

To start the database in MOUNT mode, run this command:

srvctl start database -d db-unique-name -o mount

After the command completes successfully, run the command odacli reinstate-dataguard job. If the database is already in MOUNT mode, this can be an temporary error. Check the Data Guard status again a few minutes later with odacli describe-dataguardstatus or odacli list-dataguardstatus, or check with DGMGRL> SHOW CONFIGURATION; to see if the reinstatement is successful.

This issue is tracked with Oracle bug 32367676.

### Error in running concurrent database or database home creation jobs

When running concurrent database or database home creation jobs, an error is encountered.

#### **Hardware Models**

All Oracle Database Appliance hardware models

#### **Workaround**

Do not run concurrent database or database home creation job. This issue is tracked with Oracle bug 32376885.

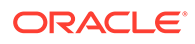

### <span id="page-55-0"></span>Error in the enable apply process after upgrading databases

When running the enable apply process after upgrading databases in an Oracle Data Guard deployment, an error is encountered.

The following error message is displayed:

Error: ORA-16664: unable to receive the result from a member

#### **Hardware Models**

All Oracle Database Appliance hardware models

#### **Workaround**

Follow these steps:

**1.** Restart standby database in upgrade mode:

srvctl stop database -d <db unique name> Run PL/SQL command: STARTUP UPGRADE;

- **2.** Continue the enable apply process and wait for log apply process to refresh.
- **3.** After some time, check the Data Guard status with the DGMGRL command:

SHOW CONFIGURATION;

This issue is tracked with Oracle bug 32864100.

### Error in creating Oracle Data Guard status

When configuring Oracle Active Data Guard on Oracle Database Appliance, an error is encountered.

When configuring Oracle Data Guard, the odacli configure-dataguard command fails at step NewDgconfig with the following error on the standby system:

ORA-16665: TIME OUT WAITING FOR THE RESULT FROM A MEMBER

Verify the status of the job with the **odacli** list-jobs command.

#### **Hardware Models**

All Oracle Database Appliance hardware models with Oracle Data Guard configuration

**Workaround**

Follow these steps:

**1.** On the standby system, run the following:

```
export DEMODE=true; 
odacli create-dataguardstatus -i dbid -n
```
ORACLE

```
dataguardstatus_id_on_primary -r configdg.json 
export DEMODE=false; 
configdg.json example
```
Example configdg.json file for a single-node system:

```
{
   "name": "test1_test7",
   "protectionMode": "MAX_PERFORMANCE",
    "replicationGroups": [
     {
       "sourceEndPoints": [
         {
           "endpointType": "PRIMARY",
           "hostName": test_domain1",
           "listenerPort": 1521,
           "databaseUniqueName": "test1",
           "serviceName": "test", 
           "sysPassword": "***", 
           "ipAddress": "test_IPaddress"
         },
          ],
       "targetEndPoints": [
         {
           "endpointType": "STANDBY",
          "hostName": "test domain2",
           "listenerPort": 1521,
           "databaseUniqueName": "test7",
           "serviceName": "test", 
           "sysPassword": "***", 
           "ipAddress": "test_IPaddress3"
         },
       ],
       "transportType": "ASYNC"
     }
  ]
}
```
This issue is tracked with Oracle bug 32719173.

### Error in restoring a database

When restoring a database on Oracle Database Appliance, if the DB Home ID is provided in the command odacli irestore-database, then an error may be encountered.

The following error message is displayed:

```
odacli irestore-database -r dbs2_check.json -n name2 -dh
3462a80c-0c6a-419b-82e1-c3944dedd892
Enter SYS user password:
Retype SYS user password:
DCS-10001:Internal error encountered: java.lang.NullPointerException.
```
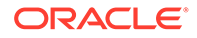

#### <span id="page-57-0"></span>**Hardware Models**

All Oracle Database Appliance hardware models

#### **Workaround**

Follow these steps:

**1.** Unmount the NFS client location.

umount *NFS\_client\_location*

**2.** Add the no\_root\_squash option in the /etc/export file against the NFS server location.

*nfs\_server\_locationIP\_address\_of\_NFS\_Client*(rw,syn,no\_root\_squash)

**3.** Restart the NFS server at the NFS server machine.

/bin/systemctl restart nfs.service

**4.** Remount the NFS client.

```
 mount -t nfs IP_address_of_NFS_server:NFS_server_location
NFS_client_location
```
- **5.** Perform irestore of database from NFS backup.
- **6.** Unmount the NFS client location.

umount *NFS\_client\_location*

**7.** Remove no root squash option in the /etc/export file against the NFS server location.

*nfs\_server\_location IP\_address\_of\_NFS\_Client*(rw,sync)

**8.** Perform steps 3 and step 4 again.

This issue is tracked with Oracle bug 34149711.

### Error in registering a database

When restoring a database on Oracle Database Appliance, if the NLS setting on the standby database is not America/American, then an error may be encountered.

An error occurs when running the RMAN duplicate task. The RMAN log described in the error message may show RMAN-06136 and ORA-00907 errors.

#### **Hardware Models**

All Oracle Database Appliance hardware models

**Workaround**

None.

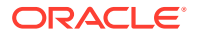

This issue is tracked with Oracle bug 32349703.

### <span id="page-58-0"></span>Error in Reinstating Oracle Data Guard

When reinstating Oracle Data Guard on Oracle Database Appliance, an error is encountered.

The odacli reinstate-dataguard command fails with the following error:

```
Unable to reinstate Dg. Reinstate job was executed within 24hrs after 
failover job.
```
The dcs-agent.log file has the following error entry:

```
DGMGRL> Reinstating database "xxxx", 
 please wait... 
Oracle Clusterware is restarting database "xxxx" ... 
Connected to "xxxx" 
Continuing to reinstate database "xxxx" ... 
Error: ORA-16653: failed to reinstate database
```
#### **Hardware Models**

All Oracle Database Appliance hardware models with Oracle Data Guard configuration

#### **Workaround**

Follow these steps:

**1.** On the primary machine, get the standby became primary scn:

```
SQL> select standby became primary scn from v$database;
STANDBY_BECAME_PRIMARY_SCN 
-------------------------- 
           3522449
```
**2.** On the old primary database, flashback to this SCN with RMAN with the backup encryption password:

```
RMAN> set decryption identified by 'rman backup password' ;
executing command: SET decryption 
RMAN> FLASHBACK DATABASE TO SCN 3522449 ; 
... 
Finished flashback at 24-SEP-20 
RMAN> exit
```
**3.** On the new primary machine, run the odacli reinstate-dataguard command.

This issue is tracked with Oracle bug 31884506.

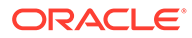

### <span id="page-59-0"></span>Failure in Reinstating Oracle Data Guard

When reinstating Oracle Data Guard on Oracle Database Appliance, an error is encountered.

The odacli reinstate-dataguard command fails with the following error:

Message: DCS-10001:Internal error encountered: Unable to reinstate Dg.

The dcs-agent.log file has the following error entry:

ORA-12514: TNS:listener does not currently know of service requested in connect descriptor

#### **Hardware Models**

All Oracle Database Appliance hardware models with Oracle Data Guard configuration

#### **Workaround**

Follow these steps:

**1.** Make sure the database you are reinstating is started in MOUNT mode. To start the database in MOUNT mode, run this command:

srvctl start database -d db-unique-name -o mount

**2.** After the above command runs successfully, run the odacli reinstatedataguard command.

This issue is tracked with Oracle bug 32047967.

### Error in updating Role after Oracle Data Guard operations

When performing operations with Oracle Data Guard on Oracle Database Appliance, an error is encountered in updating the Role.

The dbRole component described in the output of the odacli describe-database command is not updated after Oracle Data Guard switchover, failover, and reinstate operations on Oracle Database Appliance.

#### **Hardware Models**

All Oracle Database Appliance hardware models with Oracle Data Guard configuration

#### **Workaround**

Run odacli update-registry -n db --force/-f to update the database metadata. After the job completes, run the odacli describe-database command and verify that dbRole is updated.

This issue is tracked with Oracle bug 31378202.

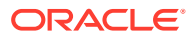

### <span id="page-60-0"></span>Error when recovering a single-instance database

When recovering a single-instance database, an error is encountered.

When a single-instance database is running on the remote node, and you run the operation for database recovery on the local node, the following error is observed:

```
DCS-10001:Internal error encountered: DCS-10001:Internal error encountered: 
Missing arguments : required sqlplus connection information is not 
provided
```
#### **Hardware Models**

All Oracle Database Appliance hardware models

#### **Workaround**

Perform recovery of the single-instance database on the node where the database is running.

This issue is tracked with Oracle bug 31399400.

### Inconsistency in ORAchk summary and details report page

ORAChk report summary on the Browser User Interface may show different counts of Critical, Failed, and Warning issues than the report detail page.

#### **Hardware Models**

Oracle Database Appliance hardware models bare metal deployments

#### **Workaround**

Ignore counts of Critical, Failed, and Warning issues in the ORAchk report summary on the Browser User Interface. Check the report detail page.

This issue is tracked with Oracle bug 30676674.

### Missing DATA, RECO, and REDO entries when dbstorage is rediscovered

Running the odacli update-registry command with -n all --force or -n dbstorage -force option can result in metadata corruption.

#### **Hardware Models**

All Oracle Database Appliance hardware models bare metal deployments

#### **Workaround**

Run the  $-\text{all}$  option when all the databases created in the system use OAKCLI in migrated systems. On other systems that run on DCS stack, update all components other than dbstorage individually, using the odacli update-registry -n *component\_name\_to\_be\_updated\_excluding\_dbstorage*.

This issue is tracked with Oracle bug 30274477.

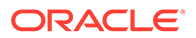

### <span id="page-61-0"></span>The odaeraser tool does not work if oakd is running in non-cluster mode

After cleaning up the deployment, the Secure Eraser tool does not work if oakd is running in non-cluster mode.

#### **Hardware Models**

All Oracle Database Appliance Hardware bare metal systems

#### **Workaround**

After cleanup of the deployment, oakd is started in the non-cluster mode, and it cannot be stopped using "odaadmcli stop oak" command. In such a case, if the Secure Erase tool is run, then the odaeraser command fails.

Use the command odaadmcli shutdown oak to stop oakd.

This issue is tracked with Oracle bug 28547433.

### Unrecognized Token Messages Appear in /var/log/messages

After updating Oracle Database Appliance, unrecognized token messages appear in /var/log/messages.

Updating to Oracle Database Appliance 12.1.2.11.0 updates the Oracle VM Server version to 3.4.3. After updating, the following messages appear in /var/log/ messages:

```
Unrecognized token: "max_seq_redisc"
Unrecognized token: "rereg on guid migr"
Unrecognized token: "aguid inout notice"
Unrecognized token: "sm_assign_guid_func"
Unrecognized token: "reports"
Unrecognized token: "per module logging"
Unrecognized token: "consolidate ipv4 mask"
```
You can ignore the messages for these parameters, they do not impact the InfiniBand compliant Subnet Manager and Administration (opensm) functionality. However, Oracle recommends removing the parameters to avoid flooding  $/var/log/m$ essages.

#### **Hardware Models**

Oracle Database Appliance X6-2-HA and X5-2 with InfiniBand

#### **Workaround**

Perform the following to remove the parameters:

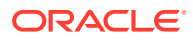

**1.** After patching, update the /etc/opensm/opensm.conf file in bare metal deployments and in Dom0 in virtualized platform environment to remove the parameters.

```
cat /etc/opensm/opensm.conf | egrep -w
'max_seq_redisc|rereg_on_guid_migr|aguid_inout_notice|sm_assign_guid_func|
repo
rts|per_module_logging|consolidate_ipv4_mask' | grep -v ^#
max_seq_redisc 0
rereg_on_guid_migr FALSE
aguid_inout_notice FALSE
sm_assign_guid_func uniq_count
reports 2
per_module_logging FALSE
consolidate_ipv4_mask 0xFFFFFFFF
```
**2.** Reboot. The messages will not appear after rebooting the node.

This issue is tracked with Oracle bug 25985258.

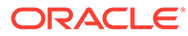